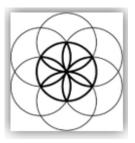

# MagRez™ B Software Download, Installation and User Guide

# Contents

| Healthcare Professional Account Registration                                                         | 3                          |
|----------------------------------------------------------------------------------------------------|----------------------------|
| Outside USA Account Registration                                                                     | 6                          |
| Create an Account                                                                                    | 9                          |
| Download the Software                                                                                | 11                         |
| Chrome                                                                                               | 12                         |
| Edge                                                                                                 | 13                         |
| Firefox                                                                                              | 15                         |
| Install the Software                                                                                 | 17                         |
| MagRez B Pulsed Frequency Generator                                                                  | 22                         |
| MagRez™ B Operation                                                                                  | 22                         |
| Charging the MagRez™ B                                                                               | 23                         |
| Placement of the MagRez™ B                                                                           | 24                         |
| Connect the MagRez™ B to Your Computer                                                               | 25                         |
| Run the Software for the First Time                                                                  | 26                         |
| Main Menu                                                                                            | 33                         |
| View Frequency Files in Device                                                                       | 35                         |
| Magnetic Frequency File Bank                                                                         | 37                         |
|                                                                                                    |                            |
| Create Magnetic Frequency File                                                                       | 41                         |
| Create Magnetic Frequency File<br>Edit Magnetic Frequency File                                       |                            |
|                                                                                                    | 44                         |
| Edit Magnetic Frequency File                                                                         | 44<br>47                   |
| Edit Magnetic Frequency File<br>Create Play Magnetic Frequency File                                  | 44<br>47<br>52             |
| Edit Magnetic Frequency File<br>Create Play Magnetic Frequency File<br>Patient Files                 | 44<br>47<br>52<br>56       |
| Edit Magnetic Frequency File<br>Create Play Magnetic Frequency File<br>Patient Files<br>File Storage | 44<br>47<br>52<br>56<br>62 |

# **Healthcare Professional Account Registration**

To download the professional version of the Pulsed Frequency software, please go to **www.pulsedfrequency.com**. If you are a healthcare professional in the USA, click where the arrow is pointing below.

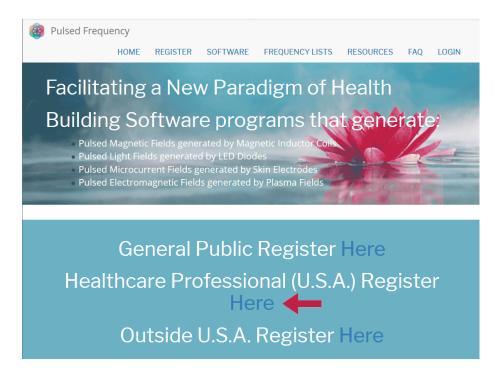

When you click the arrow, the following screen appears.

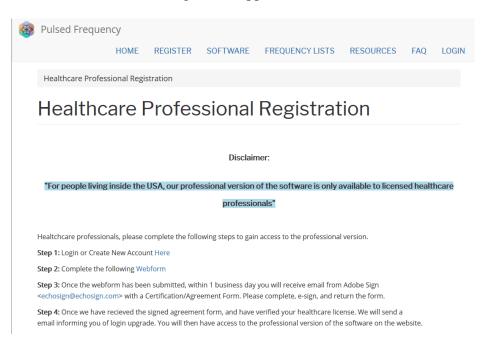

There are four steps you must follow in order to download the professional version of the software.

**Step 1**) Login to your account. If you don't have one, go to the **Create an Account** section of the manual.

| Pulsed Frequer         | псу   |            |           |                   |           |     |       |  |
|------------------------|-------|------------|-----------|-------------------|-----------|-----|-------|--|
|                        | HOME  | REGISTER   | SOFTWARE  | FREQUENCY LISTS   | RESOURCES | FAQ | LOGIN |  |
| Login                  |       |            |           |                   |           |     |       |  |
| Login                  |       |            |           |                   |           |     |       |  |
| You are not logged in. |       |            |           |                   |           |     |       |  |
|                        | I hav | ve an acco | unt I war | nt to create an a | count     |     |       |  |
| E-mail *               |       |            |           |                   |           |     |       |  |
| rod@server.com         |       |            |           |                   |           |     |       |  |
| Password *             |       |            |           |                   |           |     |       |  |
| •••••                  |       |            |           |                   |           |     |       |  |
| Request new passwo     | ord   |            |           |                   |           |     |       |  |
| 🔁 Log in               |       |            |           |                   |           |     |       |  |

If you have an account, click **I have an account**. Enter your email address and password and click **Log in**.

| Pulsed Frequency                   | HOME             | SOFTWARE       | FREQUENCY LISTS | RESOURCES | FAQ | LOG |
|------------------------------------|------------------|----------------|-----------------|-----------|-----|-----|
| Health Care Professional Re        | gistration       |                |                 |           |     |     |
| Health Care                        | Pro <sup>-</sup> | fessior        | al Regist       | ration    |     |     |
| View Edit Webform                  | Results          | Access control | Devel           |           |     |     |
| Full Name "                        |                  |                |                 |           |     |     |
| Email *                            |                  |                |                 |           |     |     |
| Practice Name * Practice Address * |                  |                |                 |           |     |     |
|                                    |                  |                |                 |           |     |     |
| License # *                        |                  |                |                 |           |     |     |
| License State/Country *            |                  |                |                 |           |     |     |
| CAPTCHA: no challenge              | enabled          |                |                 |           |     |     |
|                                    |                  |                |                 |           |     |     |

Step 2) Fill out form that is displayed, then click the **Submit** button.

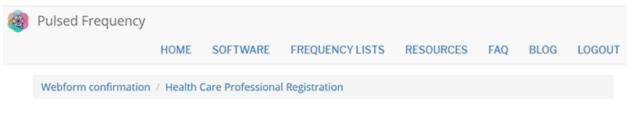

# Health Care Professional Registration

Thank you, your submission has been received. Go back to the form

This page is displayed once you have submitted your form.

**Step 3**) Wait for 1-2 business days. At the end of that time, you will receive an email from Adobe Sign (<u>echosign@echosign.com</u>) with a Certification/Agreement Form. Please complete the form, e-sign, and return the form.

**Step 4**) Once your signed agreement form has been received and your healthcare license has been verified, you will receive an email notifying you that your login has been upgraded to a healthcare professional login.

When you receive this email, login to your account and you will be able to download the professional version of the software.

# **Outside USA Account Registration**

To download the professional version of the Pulsed Frequency software, please go to **www.pulsedfrequency.com**. If you live outside the USA, click where the arrow is pointing below.

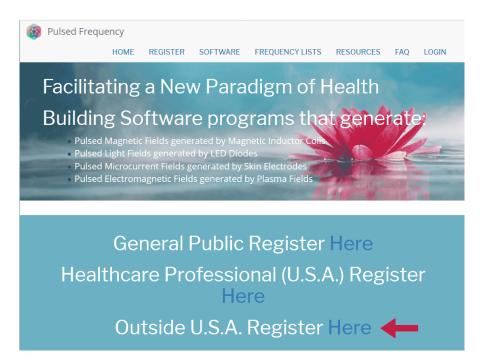

When you click the arrow, the following screen appears.

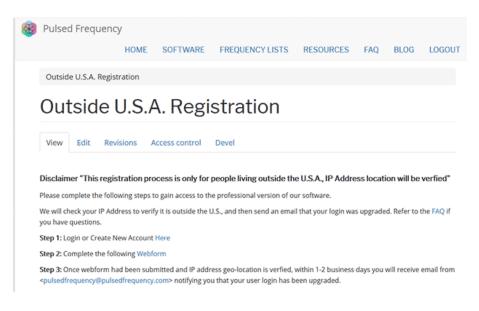

There are three steps you must follow in order to download the professional version of the software.

**Step 1**) Login to your account. If you don't have one, go to the **Create an Account** section of the manual.

| dit <u>Vi</u> ew Hi <u>s</u> tory <u>B</u> ookmarks <u>T</u> o |                                                                                                    |                    |           |          |
|----------------------------------------------------------------|----------------------------------------------------------------------------------------------------|--------------------|-----------|----------|
| g in   Pulsed Frequency X                                      | Frank and a second second second second second second second second second second second second second second s |                    |           |          |
| → C' 🏠 🕕 http                                                  | s://pulsedfrequency.com/user                                                                                    | 🛛 ★                | Q Search  | lii\     |
| Pulsed Frequend                                                | У                                                                                                    |                    |           |          |
| HOME FREQUENC                                                  | Y SOFTWARE TESTIMONIALS                                                                                         | FREQUENCY LISTS    | RESOURCES | WEBINARS |
| LOGIN                                                          |                                                                                                    |                    |           |          |
| Login                                                          |                                                                                                    |                    |           |          |
|                                                                |                                                                                                    |                    |           |          |
| Login                                                          |                                                                                                    |                    |           |          |
|                                                                | Voluero po                                                                                                    | t loggod in        |           |          |
|                                                                | rou are no                                                                                                    | ot logged in.      |           |          |
|                                                                | I have an account I w                                                                                           | ant to create an a | account   |          |
| E-mail *                                                       |                                                                                                    |                    |           |          |
| rod@server.com                                                 |                                                                                                    |                    |           |          |
| Password *                                                     |                                                                                                    |                    |           |          |
| •••••                                                          |                                                                                                    |                    |           |          |
| Request new passwor                                            | ď                                                                                                    |                    |           |          |
| ◆ <b>〕</b> Log in                                              |                                                                                                    |                    |           |          |

If you have an account, click **I have an account**. Enter your email address and password and click **Log in**.

| Pulsed Frequency        |          |               |                 |           |     |      |         |
|-------------------------|----------|---------------|-----------------|-----------|-----|------|---------|
|                         | HOME     | SOFTWARE      | FREQUENCY LISTS | RESOURCES | FAQ | BLOG | LOGOUT  |
| Outside U.S.A. Registra | tion     |               |                 |           |     |      |         |
| Outside U               | SA       | Regis         | tration         |           |     |      |         |
|                         | .0.7 (   |               | ducion          |           |     |      |         |
| View Edit Webfo         | orm Res  | ults Access o | ontrol Devel    |           |     |      |         |
| Start<br>Email *        |          |               |                 |           |     | С    | omplete |
|                         |          |               |                 |           |     |      |         |
| Country *               |          |               |                 |           |     |      |         |
|                         |          |               |                 |           |     |      |         |
| CAPTCHA: no challe      | nge enab | led           |                 |           |     |      |         |
|                         |          |               |                 |           |     |      |         |
| Submit                  |          |               |                 |           |     |      |         |

Step 2) Fill out form that is displayed, then click the Submit button.

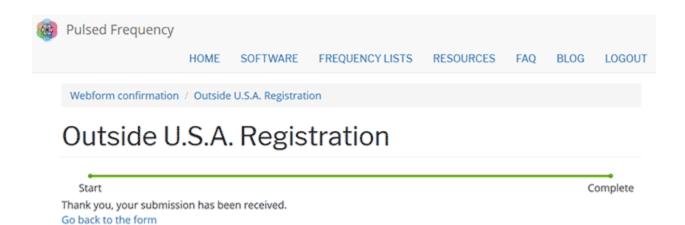

This page is displayed once you have submitted your form.

**Step 3**) Wait for 1-2 business days. Once your IP Address geo-location has been verified, you will receive an email from <u>pulsedfrequency@pulsedfrequency.com</u> notifying you that your login has been upgraded.

When you receive this email, login to your account and you will be able to download the professional version of the software.

### **Create an Account**

If you do not have an account, select I want to create an account.

| File         Edit         View         Higtory         Bookmarks         Tool           Image: Second Second Se | s <u>H</u> elp                         |                           |                 |
|----------------------------------------------------------------------------------------------------|----------------------------------------|---------------------------|-----------------|
|                                                                                                    | ://pulsedfrequency.com/user            | 💟 🚖 🔍 Search              | <u>↓</u> III\ © |
| 🔞 Pulsed Frequency                                                                                                    | /                                      |                           |                 |
| HOME FREQUENCY                                                                                                    | SOFTWARE TESTIMONIALS                  | FREQUENCY LISTS RESOURCES | WEBINARS        |
| LOGIN                                                                                                    |                                        |                           |                 |
|                                                                                                    |                                        |                           |                 |
| Login                                                                                                    |                                        |                           |                 |
| Login                                                                                                    |                                        |                           |                 |
| 0                                                                                                    |                                        |                           |                 |
|                                                                                                    | You are no                             | ot logged in.             |                 |
|                                                                                                    | I have an account                      | ant to create an account  |                 |
| Please check your spa                                                                                                    | m folder for the confirmation email    | !                         |                 |
| E-mail *                                                                                                    |                                        |                           |                 |
|                                                                                                    |                                        |                           |                 |
| Create new account                                                                                                    |                                        |                           |                 |
|                                                                                                    |                                        |                           |                 |
| copyright © 2016-2018 Puls                                                                                                    | ed Frequency, all rights reserved   Co |                           |                 |
|                                                                                                    |                                        |                           |                 |

Enter your email address, then click **Create new account**. Further instructions will then be sent to your email address. The confirmation email will look something like this.

| From:<br>To:<br>Cc: | support@pulsedfrequency.com<br>rod@server.com                                                                         |
|---------------------|----------------------------------------------------------------------------------------------------|
| Subject:            | Account details for rod_564 at Pulsed Frequency                                                                       |
| Dear Re             | gistered User,                                                                                                    |
|                     | ou for registering at Pulsed Frequency. You may now log in by clicking .nk or copying and pasting it to your browser: |
| <u>https:/</u>      | <pre>//pulsedfrequency.com/user/reset/564/1534971011/JKZCwxsqdPQhoLdXsoli2wnP8Z554uiCxLi-LJuTjH0</pre>                |
|                     | nk can only be used once to log in and will lead you to a page where set your password.                               |
|                     | etting your password, you will be able to log in at<br>/pulsedfrequency.com/user in the future using:                 |
|                     | ne: <b>rod@server.com</b><br>rd: Your password                                                                        |
| Pul                 | sed Frequency team                                                                                                    |

Click on the link in the email and you will be taken back to the website to reset your password.

#### **Revision 5**

| You hav  | re just used your one-time login link. It is no longer necessary to use this link to log in. Please change your password. | × |
|----------|----------------------------------------------------------------------------------------------------|---|
| View     | Edit Orders                                                                                                    |   |
| -mail ad | dress *                                                                                                    |   |
| rod@s    | erver.com                                                                                                    |   |
| Passwo   | rd                                                                                                    |   |
| Confirm  | n password                                                                                                    |   |
| Email    | updates                                                                                                    |   |
| ☑ Subs   | cribe                                                                                                    |   |
| Locale   | settings                                                                                                    |   |
| Time zo  | ne                                                                                                    |   |
| Amer     | ica/New York: Wednesday, August 22, 2018 - 5:06pm -0400                                                                   | - |

Enter a New password in both fields.

| Tou nave             | just used your one-time login link. It is no longer necessary to use this link to log in. Please change your password. | × |
|----------------------|----------------------------------------------------------------------------------------------------|---|
| View                 | idit Orders                                                                                                    |   |
| -mail addı           | 'ess *                                                                                                    |   |
| rod@serv             | er.com                                                                                                    |   |
| Password             |                                                                                                    |   |
| Confirm p            | assword                                                                                                    |   |
| Email up             | dates                                                                                                    |   |
| ☑ Subscri            | be                                                                                                    |   |
|                      |                                                                                                    |   |
| Locale s             | ettings                                                                                                    |   |
| Locale s<br>Time zon |                                                                                                    |   |

After you have changed your password, click the **Save** button. You will be told that the changes have been saved.

## **Download the Software**

If you aren't already logged in, log into your account, then click the Software menu item.

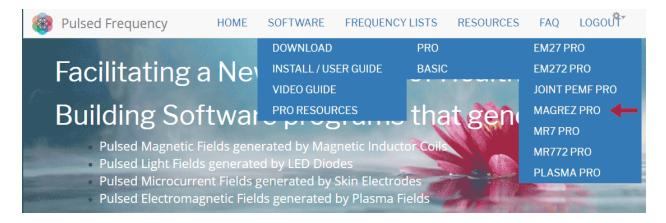

Next, point to **Download**, then click **MagRez Pro**. When you do this, you will be taken to the following page.

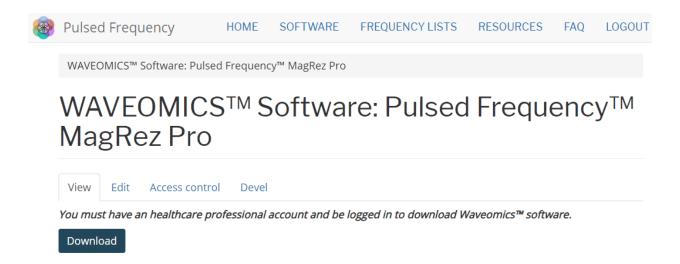

Click the **Download** link.

What happens next depends on the web browser you are using. Here are instructions specific to the three main browsers being used today.

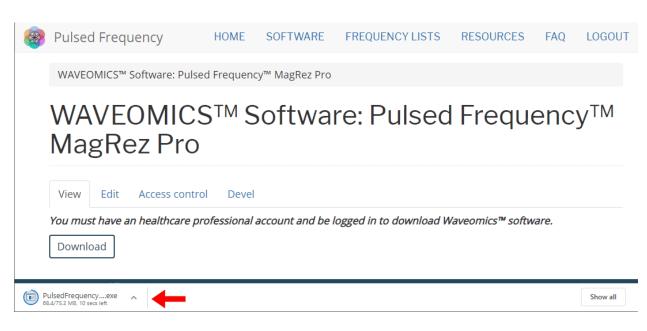

Chrome

When you click the **Download** button, a notification displays in the lower left-hand corner of the browser that alerts you to the file being downloaded. You will see the number of bytes that have been downloaded and the total size of the file.

| 1    | Pulsed Frequ                     | iency                                            | HOME       | SOFTWARE       | FREQUENCY LISTS         | RESOURCES        | FAQ  | LOGOUT          |
|------|----------------------------------|--------------------------------------------------|------------|----------------|-------------------------|------------------|------|-----------------|
|      | WAVEOMICS <sup>™</sup> S         | Software: Pulsed                                 | d Frequenc | :y™ MagRez Pro |                         |                  |      |                 |
|      | WAVE<br>MagRe                    |                                                  | STM S      | oftwa          | re: Pulsed              | Freque           | ency | / <sup>TM</sup> |
|      | View Edit                        | Access control                                   | Devel      |                |                         |                  |      |                 |
|      | <i>You must have al</i> Download | n healthcare pro                                 | ofessional | account and be | logged in to download W | /aveomics™ softw | are. |                 |
|      |                                  | Open<br>Always open files of t<br>Show in folder | his type   |                |                         |                  |      |                 |
| ڪ Pi | ulsedFrequencyexe                | Cancel                                           |            |                |                         |                  |      | Show all        |

When the file download has completed, click the down arrow and then click **Open**. This will run the installation program for the **MagRez<sup>TM</sup>** software.

# Edge

When you click the **Download** button, a small rectangular window will display at the bottom of the screen.

| 🛞 Pulsed Frequen                                     | ісу          |                     |                          |                 |         |           |  |  |  |
|------------------------------------------------------|--------------|---------------------|--------------------------|-----------------|---------|-----------|--|--|--|
|                                                      | HOME         | SOFTWARE            | FREQUENCY LISTS          | RESOURCES       | FAQ     | LOGOUT    |  |  |  |
| WAVEOMICS <sup>™</sup> Soft                          | ware: Pulsed | d Frequency™ M      | lagRez Pro               |                 |         |           |  |  |  |
| WAVEOMICS™ Software: Pulsed<br>Frequency™ MagRez Pro |              |                     |                          |                 |         |           |  |  |  |
| View Edit Ac                                         | cess contro  | l Devel             |                          |                 |         |           |  |  |  |
| <i>You must have an h</i><br>Download                | ealthcare pi | rofessional acco    | ount and be logged in to | o download Wave | eomics™ | software. |  |  |  |
| What do you want to do<br>From: pulsedfrequency.co   |              | uency exe (75.2 MB) | )? Run                   | Save 🔨          | Ca      | ancel X   |  |  |  |

This window will show the progress of the file being downloaded.

| 🛞 Pulsed Frequen                             | су                          |                  |                 |           |               |          |                  |  |
|----------------------------------------------|-----------------------------|------------------|-----------------|-----------|---------------|----------|------------------|--|
|                                              | HOME                        | SOFTWARE         | FREQUENCY       | LISTS     | RESOURCES     | FAQ      | LOGOUT           |  |
| WAVEOMICS™ Soft                              | ware: Pulse                 | d Frequency™ M   | lagRez Pro      |           |               |          |                  |  |
| WAVEO                                        | WAVEOMICS™ Software: Pulsed |                  |                 |           |               |          |                  |  |
| Frequen                                      |                             |                  |                 |           | locu          |          |                  |  |
| 1109401                                      | , e y                       |                  | 02110           |           |               |          |                  |  |
| View Edit Ad                                 | cess contro                 | l Devel          |                 |           |               |          |                  |  |
| You must have an h                           | ealthcare p                 | rofessional acco | ount and be log | ged in to | download Wave | eomics™. | software.        |  |
| Download                                     |                             |                  |                 |           |               |          |                  |  |
| 14% of PulsedFrequency                       | exe (75.2 MB)               | downloaded from  |                 | Davia     | Canad         | Viewst   |                  |  |
| pulsedfrequency.com<br>2 min 5 sec remaining |                             |                  |                 | Pause     | Cancel        | View do  | ownloads $	imes$ |  |

When file download has completed, click the **View Downloads** button.

#### **Pulsed Frequency**

#### **Revision 5**

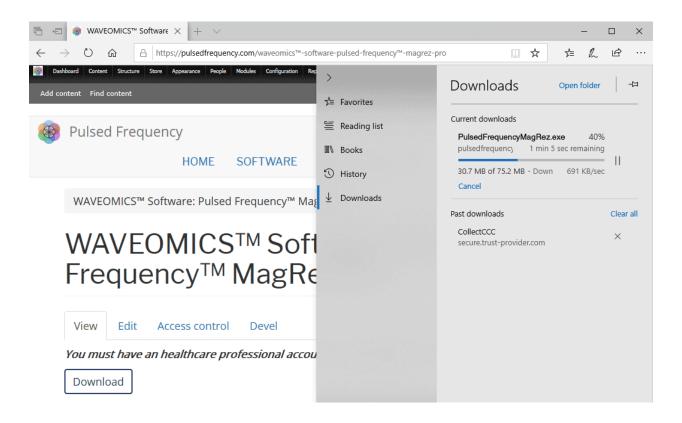

In the upper right-hand corner of the screen above, click **Open Folder**.

| $\leftarrow$ $\rightarrow$ $\checkmark$ $\uparrow$ $\clubsuit$ > This PC > Downloads |        |                           | 5 V                |             | loads     |
|--------------------------------------------------------------------------------------|--------|---------------------------|--------------------|-------------|-----------|
| ★ Quick access                                                                       |        | Name<br>~ Today (1)       | Date modified      | Туре        | Size      |
| Desktop                                                                              | *<br>* | PulsedFrequencyMagRez.exe | 2/18/2020 12:51 PM | Application | 77,705 KB |
| Documents                                                                            | A      |                           |                    |             |           |
| E Pictures                                                                           | A      |                           |                    |             |           |

Double-click **PulsedFrequencyMagRez.exe** to run the installation program for the **MagRez<sup>TM</sup>** software.

# Firefox

On Firefox, after hitting the Download button, the following dialog box will be displayed.

| Opening PulsedFrequencyMagRez.exe |           | ×      |
|-----------------------------------|-----------|--------|
| You have chosen to open:          |           |        |
| PulsedFrequencyMagRez.exe         |           |        |
| which is: Binary File             |           |        |
| from: https://dl.boxcloud.com     |           |        |
| Would you like to save this file? |           |        |
|                                   | Save File | Cancel |

In this dialog box, click the Save File button.

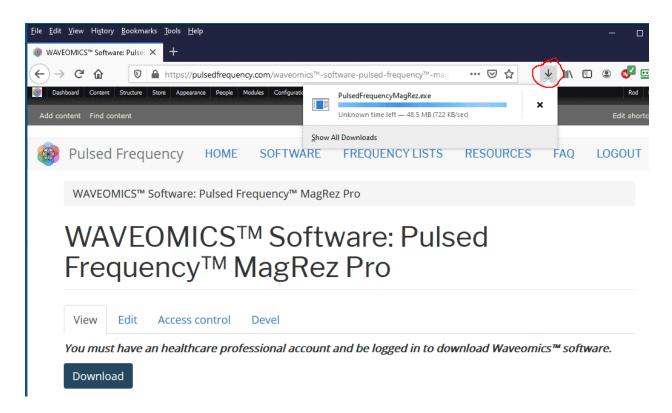

Next, go to the upper right-hand corner of the browser and click the **Down Arrow**.

#### **Pulsed Frequency**

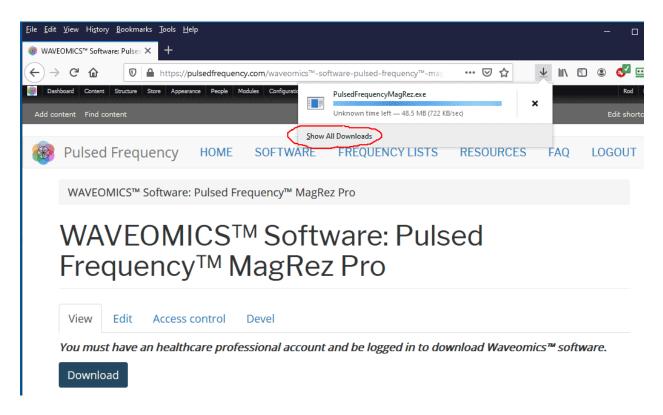

A small window will appear. Click the link in the lower left that says, Show All Downloads.

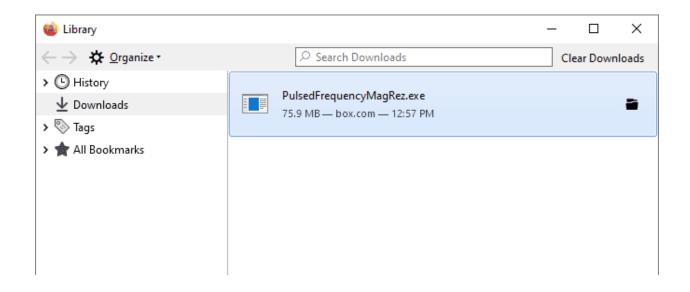

When the download has completed, the progress bar will disappear and you will see what is shown above. Double-click on the **PulsedFrequencyMagRez.exe** file and the installation of the **MagRez<sup>TM</sup>** software will begin.

# **Install the Software**

To install the software, double-click on the downloaded file.

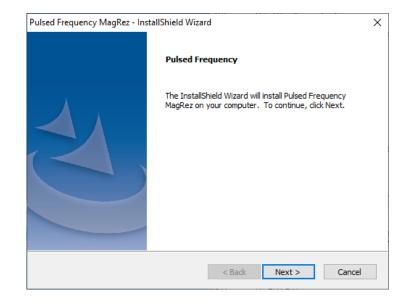

On this Welcome screen, click the **Next** button.

| Pulsed Frequency MagRez - InstallShield Wizard                                                                                                    | ×  |
|----------------------------------------------------------------------------------------------------|----|
| Pulsed Frequency                                                                                                    |    |
|                                                                                                    |    |
|                                                                                                    |    |
| END-USER LICENSE AGREEMENT                                                                                                    | ^  |
| This End-User License Agreement ("Agreement") is a legal contract<br>between you (either (a) an individual user or (b) a business organization<br>("you") and Licensor (as designated below) for the <b>Pulsed Frequency</b> ™<br><b>software</b> , including any associated media, printed materials and<br>electronic documentation. |    |
| By clicking on the "I Accept the terms of the license agreement" button,<br>you agree to be bound by the terms of this Agreement and you represent                                                                                                    | ~  |
| I accept the terms of the license agreement     Print                                                                                                    |    |
| ○ I do not accept the terms of the license agreement                                                                                                    |    |
| InstallShield                                                                                                    |    |
| < Back Next > Cance                                                                                                    | el |

Click I accept the terms of the license agreement, then click the Next button.

| Pulsed Frequency MagRez - InstallShield Wizar     | d                |         | ×      |
|---------------------------------------------------|------------------|---------|--------|
| Pulsed Frequency                                  |                  |         |        |
|                                                   |                  |         |        |
|                                                   |                  |         |        |
|                                                   |                  |         |        |
| Please be aware that the installation will take : | several minutes. |         |        |
|                                                   |                  |         |        |
|                                                   |                  |         |        |
|                                                   |                  |         |        |
|                                                   |                  |         |        |
|                                                   |                  |         |        |
|                                                   |                  |         |        |
|                                                   |                  |         |        |
|                                                   |                  |         |        |
| InstallShield                                     |                  |         |        |
|                                                   | < Back           | Install | Cancel |
|                                                   |                  |         |        |

To begin the software installation, click the **Install** button.

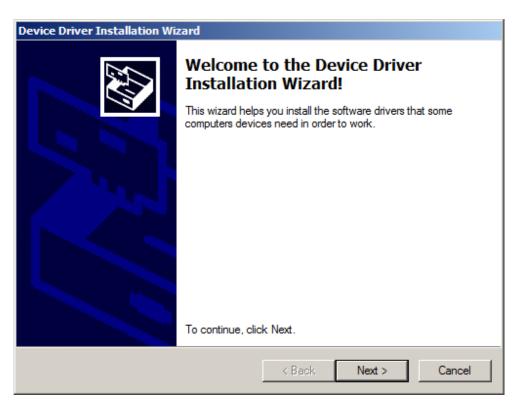

At this point, this dialog box will appear and inform you that the drivers needed for your **MagRez<sup>TM</sup>** will now be installed. Click the **Next** button to begin. If it doesn't appear, it means the drivers are already installed.

| Device Driver | Installation Wizard                                                                                                    |
|---------------|----------------------------------------------------------------------------------------------------|
| License Ag    | reement                                                                                                    |
| Ŵ             | To continue, accept the following license agreement. To read the entire agreement, use the scroll bar or press the Page Down key. |
|               | I accept this agreement     Save As     Print     I don't accept this agreement                                                   |
|               | < Back Next > Cancel                                                                                                    |

Accept the license agreement, then click the **Next** button.

| Device Driver Installation Wizard |                                                                                                    |  |  |  |  |  |  |
|-----------------------------------|----------------------------------------------------------------------------------------------------|--|--|--|--|--|--|
|                                   | Completing the Device Driver<br>Installation Wizard                                                                 |  |  |  |  |  |  |
|                                   | The drivers were successfully installed on this computer.                                                           |  |  |  |  |  |  |
|                                   | You can now connect your device to this computer. If your device<br>came with instructions, please read them first. |  |  |  |  |  |  |
|                                   | DiscNess                                                                                                    |  |  |  |  |  |  |
|                                   | Driver Name Status<br>✓ FTDI CDM Driver Packa Ready to use                                                          |  |  |  |  |  |  |
|                                   | ✓ FTDI CDM Driver Packa Ready to use                                                                                |  |  |  |  |  |  |
|                                   | < Back Finish Cancel                                                                                                |  |  |  |  |  |  |

Click the **Finish** button to complete the driver installation.

| Pulsed Frequency MagRez - InstallShield Wizard    | ×      |
|---------------------------------------------------|--------|
| Setup Status                                      |        |
|                                                   |        |
| The InstallShield Wizard is installing %P         |        |
|                                                   |        |
|                                                   | 1      |
| Please wait while the software is being installed |        |
|                                                   |        |
|                                                   |        |
|                                                   |        |
|                                                   |        |
| InstallShield                                     |        |
|                                                   | Cancel |

At this point, the Pulsed Frequency software will be installed. Just wait until it has completed.

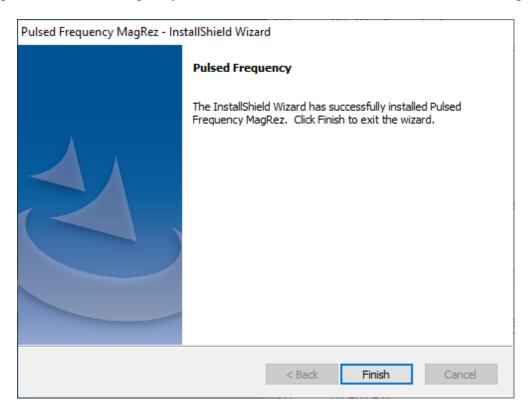

When you see this screen, the installation is complete. Click the **Finish** button.

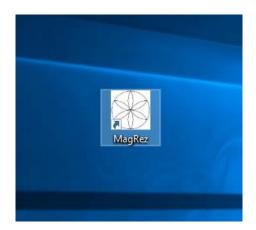

During installation, a shortcut to the **MagRez<sup>TM</sup>** software was placed on your desktop. Doubleclick the shortcut to run the software.

# **MagRez B Pulsed Frequency Generator**

The **MagRez<sup>TM</sup> B Pulsed Frequency Generator** comes with a frequency generator disc, a 110-volt AC voltage adapter, USB power/programming cord, carrying case, and 1 pack of NikStix.

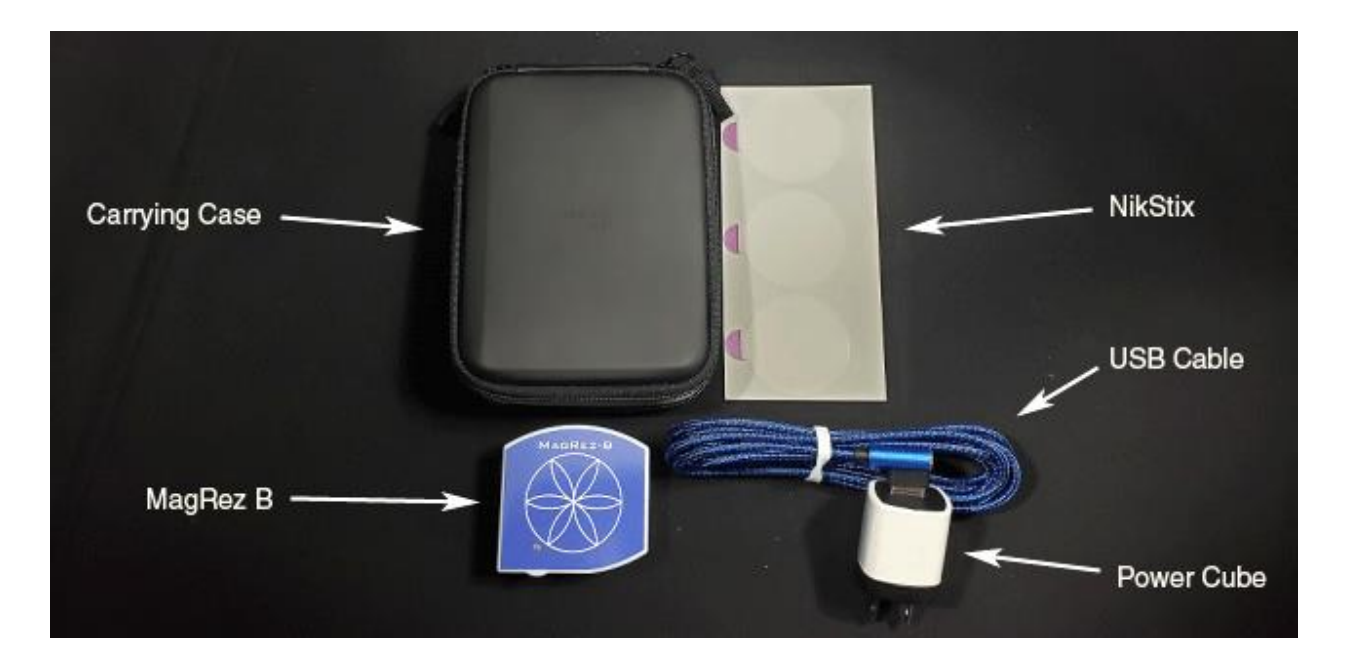

The MagRez<sup>TM</sup> B Kit contents

## **MagRez<sup>TM</sup> B** Operation

To turn on the **MagRez<sup>TM</sup> B**, press the green ON button, located on the bottom panel. When the **MagRez<sup>TM</sup> B** is operational the GREEN RUN LED in the lower left corner of the top face of the **MagRez<sup>TM</sup> B** flashes.

The **MagRez<sup>TM</sup> B** has an internal lithium ion rechargeable battery. When the battery is discharged, the unit will turn itself off until it has been recharged. During normal use it will run programmed treatments for at least 15 hours between charges. For longer continuous operation, the unit may run treatments with the charger connected. The unit cannot be damaged by overcharging, and it is recommended to charge the unit when not being used to keep the batteries near full charge.

When the unit is being charged, the LED shows RED. When the charge is complete, the LED shows GREEN. If the unit is running while charging, the LED will alternate between RED/ORANGE colors. The LED is not illuminated if it is not running nor being charged.

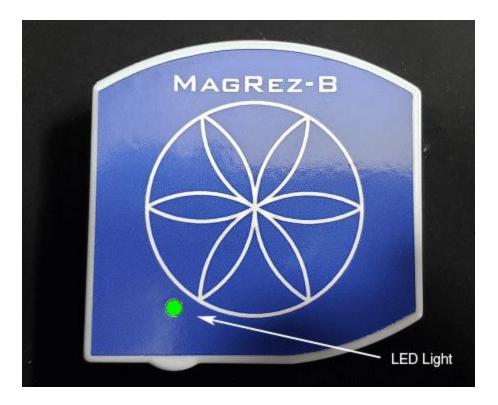

MagRez<sup>TM</sup> B after being turned on

# Charging the MagRez<sup>TM</sup> B

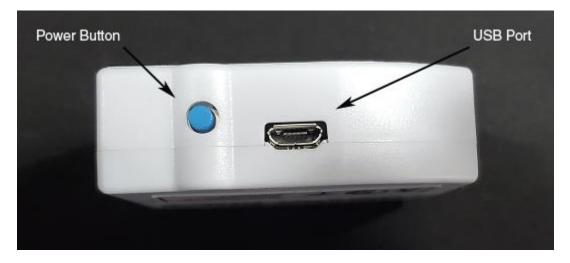

#### MagRez<sup>™</sup> B side view

Insert the small USB connector into the MagRez<sup>TM</sup> B charging/programming port located to the right of the On/Off button. Notice that one side of the USB connector is narrower than the other. Turn the USB connector so that the narrow side is on the bottom.

The larger USB connector plugs into the 110-volt AC voltage adapter. There is a white strip in the female receptacle on the AC adapter, and another white strip in the male USB connector. The USB connector only fits into the adapter one way, when the two white strips are on opposite sides.

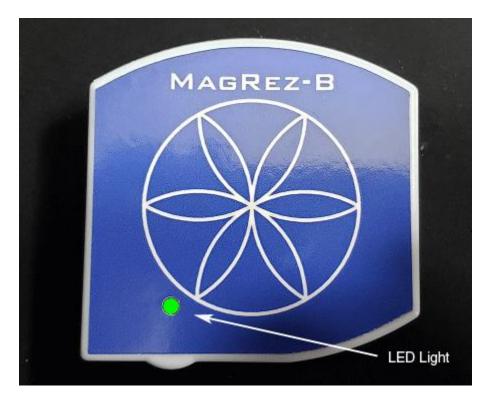

When the **MagRez<sup>TM</sup> B** is operational the GREEN RUN LED in the lower left corner of the top face of the **MagRez<sup>TM</sup> B** flashes.

# Placement of the MagRez<sup>TM</sup> B

Place the **MagRez<sup>TM</sup> B** anywhere on your body where there is pain or injury. It conveniently fits in any pocket. The side with the blue Flower of Life design should face away from the body. You can use NikStix double-sided adhesive disks to adhere the **MagRez<sup>TM</sup> B** to your body. The adhesive lasts for 24 hours. The disks can be purchased on the internet at NikStix.com.

# Connect the MagRez<sup>TM</sup> B to Your Computer

In order to program the MagRez<sup>TM</sup> B device, you must connect it to your computer.

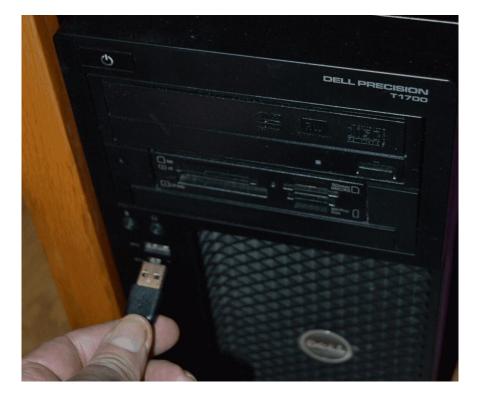

To do this, take the large end of the USB cable that is attached to your device and plug it into a USB port on your computer.

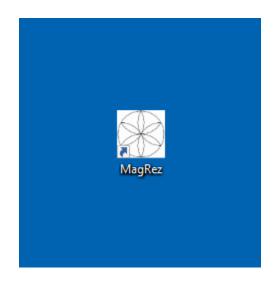

To run the software, double-click the MagRez<sup>™</sup> shortcut on your desktop.

# **Run the Software for the First Time**

When you first run the software, it will check to see if file bank and software updates are available. This will also happen any other time you run the software.

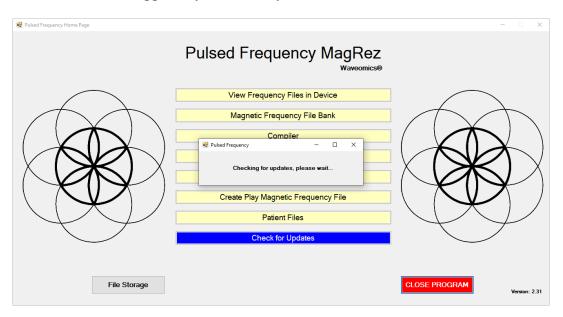

During this process, a small dialog box will display. If no updates are available, the dialog will just go away.

| 🔅 Pulsed Frequency - | Software Update                                                                             |                    | ×      |
|----------------------|---------------------------------------------------------------------------------------------|--------------------|--------|
|                      | Software and File Ban<br>To install available updates no<br>To install available updates up |                    | it     |
|                      | Installed File Banks Version:<br>Available File Banks Version:                              | 1.00.00<br>1.00.46 |        |
|                      | Installed Software Version:<br>Available Software Version:                                  | up to date         |        |
| Ui                   | odate on Exit                                                                               | Update Now         | Cancel |

If updates are available, the above dialog box will appear. If you click **Update on Exit**, this box will disappear and you will be back at the main menu page. The software will then be updated when you click the **Close Program** button. If you click **Update Now**, the software will be updated immediately. If you click **Cancel**, no update will be performed.

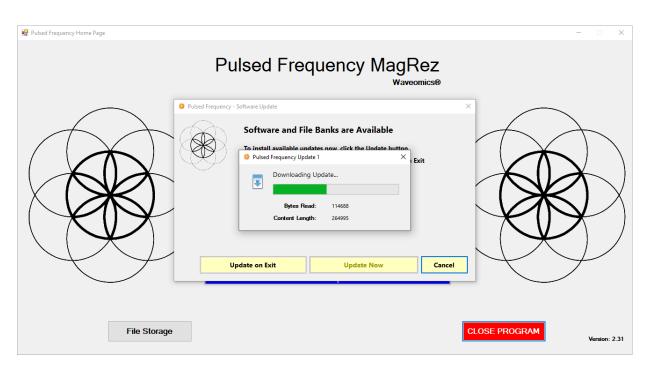

If you clicked **Update Now**, a progress bar will be displayed as the software and file banks are being downloaded.

| 😥 Pulsed Frequency Home Page                                                                                                    | - 0 X                          |
|----------------------------------------------------------------------------------------------------|--------------------------------|
| Pulsed Frequency M                                                                                                    | agRez<br><sub>Waveomics®</sub> |
| 🏶 Pulsed Frequency - Software Update                                                                                                    | ×                              |
| Software and File Banks are being un<br>Pulsed Frequency Update 1<br>Downloading Update<br>Pulsed Read: 86016<br>Content Length: 264995 | pdated                         |
| File Storage                                                                                                    | CLOSE PROGRAM<br>Version: 2.31 |

If you clicked **Update on Exit**, the above dialog box will be displayed when you click the **Close Program** button.

After the software has been updated, you can use any of the functions on the main menu page. However, if this is your first time using the software, click the Compiler button.

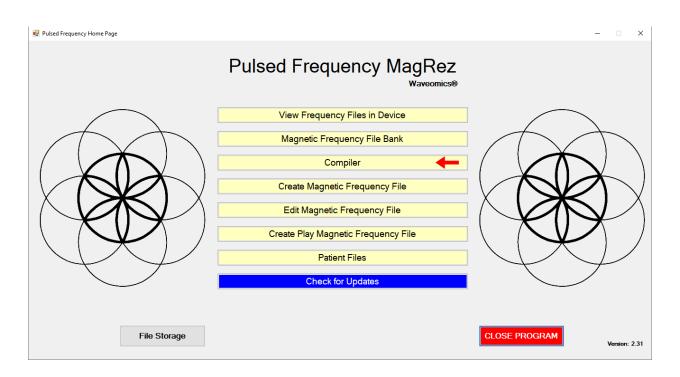

# Compiler

The Compiler allows you to load treatment programs into the MagRez<sup>TM</sup>.

| 🖳 Pulsed Frequency   |                                         |          |      |                 |                |                 | _            |           |
|----------------------|-----------------------------------------|----------|------|-----------------|----------------|-----------------|--------------|-----------|
|                      |                                         | С        | ompi | ler             | MagRez ID:     | MR144001 ~      | Wa           | aveomics® |
| Categories           | Frequency Files (# of freq rows)        |          |      | Compiled Freque | ency File Name |                 |              |           |
| A-Z All Files        | A Test 1 (1)                            | <u>^</u> | 1    | Number of       | f Repeats      |                 |              |           |
| A-Z New Files        | A Test 3 (1)                            |          |      | Play Order      |                | Frequency File  | Time         | Delete    |
| A-Z Combined         | A Test 5 (2)                            |          |      | r lay order     |                | Trequency The   | Time         | Delete    |
| Compiled Files       | Abdominal Adhesions Est 58 (9)          |          |      |                 |                |                 |              |           |
| Wellness             | Abdominal Hernia Est 58 (7)             |          |      |                 |                |                 |              |           |
| Allergy              | Abdominal Hernia Test VG Est 1 (1)      |          |      |                 |                |                 |              |           |
| Blood                | Abdominal Hernia VG Est 190 (7)         |          |      |                 |                |                 |              |           |
| Breast               | Acetylchol Tx Est 60 (14)               |          |      |                 |                |                 |              |           |
| Cardiovascular Lymph | Acne Est 30 (6)                         |          |      |                 |                |                 |              |           |
| CNS Balance          | Acute Injury Est 452 (117)              |          |      |                 |                |                 |              |           |
| CNS Behavior         | ADD ADHD Est 132 (30)                   |          | Add  |                 |                |                 |              |           |
| CNS Brain            | ADD ADHD Est 60 (13)                    |          | >    |                 |                |                 |              |           |
| CNS Concussion       | Adipose Lipoma Est 60 (9)               |          | -    |                 |                |                 |              |           |
| CNS Cord             | Adrenal Cortex Quiet Est 40 (7)         |          |      |                 |                |                 |              |           |
| CNS Degen Path       | Adrenal Cortex Support Est 35 (5)       |          |      |                 |                |                 |              |           |
| CNS Headache         | Adrenal Medulla Quiet Est 40 (7)        |          |      |                 |                |                 |              |           |
| CNS Movement         | Adrenal Medulla Support Est 54 (11)     |          |      |                 |                |                 |              |           |
| CNS Pain             | Adrenal Support VG Est 22 (18)          |          |      |                 |                |                 |              |           |
| CNS Stroke           | Allergy Est 40 (7)                      |          |      |                 |                |                 |              |           |
| Cysts Ganglion       | Allergy General Inflammation Est 32 (9) |          |      | Tatal Marsha    |                |                 |              |           |
| ☐ Dental<br>□ Ear ✓  | Allergy 120 Hz Test 5 (1)               |          |      | Total Numbe     | er of Minutes  |                 |              |           |
| L Ear V              | Amp Hand Post Op Est 60 (20)            | ~        |      | Total Numb      | er of Rows     |                 |              |           |
|                      | Delete Frequency Fi                     | le       |      | Save Compila    | ation          |                 |              |           |
|                      | L                                       |          |      |                 |                | Transfer Treatr | nent to Dev  | vice      |
|                      |                                         |          |      |                 |                |                 | Return to Ho | me Page   |

At the top of the Compiler is a drop-down list that contains the serial numbers of all MagRez<sup>TM</sup> devices connected to the computer. You can have a maximum of seven devices connected at one time. To load a specific device, select its serial number from the drop-down list.

There are several categories of treatment programs available in the Compiler. Here are the major categories that always appear at the top of the **Categories** list.

- □ A-Z All Files an alphabetical listing of all treatment files in all categories.
- □ **A-Z Combined** a list of compiled treatment programs that you have created.
- □ **Compiled Files** a list of predefined treatment programs supplied with the software that are for specific purposes.

Treatment programs can be created in two ways. You can create your own treatment program or select a predefined program.

To select a predefined program, under **Categories**, click the **Compiled Files** category. Next, under **Frequency Files**, click one of the predefined programs, then click the **Add** button. When you do this, the files in that treatment program will be loaded into the spreadsheet on the right.

To create your own treatment program, just select a treatment file from one of the categories and click **Add**. Repeat this process until you are finished. The software will allow up to 999 minutes of total programming.

|                      |                              | Com         | biler |            | MagRez ID:          | MR144001 ~     | w          | aveomics |
|----------------------|------------------------------|-------------|-------|------------|---------------------|----------------|------------|----------|
| Categories           | Frequency Files (# of free   | q rows)     | С     |            | quency File Name    | Concussion Est |            |          |
| A-Z All Files        | A Test 112                   |             |       | Number     | of Repeats          | 0              |            |          |
| A-Z New Files        | A Test 152                   |             |       | Play Order | F                   | requency File  | Time       | Delete   |
| A-Z Combined         | Acute Injury Est 526         |             | -     |            |                     |                |            |          |
| Compiled Files       | Back Est 509                 |             | •     | 1          | Concussion Brief Es | st 10          | 10         | X        |
| Wellness             | Cardiac Est 342              |             |       | 2          | CNS Forebrain Acut  | e Est 30       | 30         | X        |
| Allergy              | Common Cold Est 342          |             |       |            |                     |                | 50         | x        |
| Blood                | Concussion Est 210           |             |       | 3          | Reset CNS Est 50    |                | 50         | ~        |
| Breast               | Diabetes Est 214             |             |       | 4          | CNS Medulla Acute   | Est 30         | 30         | X        |
| Cardiovascular Lymph | Digestive Est 555            |             | _     | 5          | Brain Fog Est 30    |                | 30         | ×        |
| CNS Balance          | Ear Test 154                 |             |       | -          |                     |                |            |          |
| CNS Behavior         | Emotional Psychological Est  | 220 Add     |       | 6          | PTSD Stress Est 60  |                | 60         | X        |
| CNS Brain            | Foot Est 293                 | ->          |       |            |                     |                |            |          |
| CNS Concussion       | Fracture Est 345             |             |       |            |                     |                |            |          |
| CNS Cord             | General Wellness Est 274     | 14          |       |            |                     |                |            |          |
| CNS Degen Path       | Headache Est 256             |             |       |            |                     |                |            |          |
| CNS Movement         | Hip Est 229                  |             |       |            |                     |                |            |          |
| CNS Pain             | Hip Replacement Total Post ( | On Est 466  |       |            |                     |                |            |          |
| CNS Stroke           | Immune Support Est 516       | Op 23( 400  |       |            |                     |                |            |          |
| Cvsts Ganglion       | Insect Bites Est 215         |             |       |            |                     |                |            |          |
| Dental               | ☐ Itching Est 40             |             |       | Total Numb | per of Minutes      | 210            |            |          |
| Ear                  | Job Stress Est 379           | ~           |       | T-1-1-1    | 1                   | 55             |            |          |
|                      |                              |             |       | i otal Num | ber of Rows         | 55             |            |          |
|                      | Delete Co                    | mpiled File |       | Save Compi | ilation             |                |            |          |
|                      |                              |             |       |            |                     | ransfer Treatm | ont to De  | vice     |
|                      |                              |             |       |            |                     | ransier fredui | ient to De | vice     |
|                      |                              |             |       |            |                     |                |            |          |

In the example above, we selected Concussion Est 210, then clicked Add.

After you have selected the treatment programs, you must enter the **Number of Repeats**. If you want the set of programs to run one time only, enter a 0 for the **Number of Repeats**. If you enter 2 for the repeats, the set of programs will run once, then repeat two more times, for a total of 3 times. You may enter a number of repeats from 0 to 255.

When you are ready, select the ID of the MagRez<sup>TM</sup> device you want to load, then click the **Transfer Treatment to Device** button and the Name Bank list will be displayed. Every time a treatment is transferred to the MagRez<sup>TM</sup>, you will need to select a person's name under which to file it. The treatment will then be saved to that person's patient file history in the Patient Files function that is accessed from the main menu page.

If you do not see the Name Bank list, the following message will probably be displayed. This means you have a connection problem.

|                                        | × |
|----------------------------------------|---|
| There are no MagRez devices connected. |   |
| There are no magner devices connected. |   |
| ОК                                     |   |

When this happens, go to the **Troubleshooting** section of the manual.

### **Pulsed Frequency**

#### **Revision 5**

| 🖷 Pulsed Frequency   |                                                           | Name Bank      |                             |              | □ ×       |
|----------------------|-----------------------------------------------------------|----------------|-----------------------------|--------------|-----------|
|                      |                                                           | Name Bank      | fagRez ID: MR144001 V       | Wav          | eomics®   |
| Categories           | Frequency Files (# of freq                                | Unspecified    | cy File Name Concussion Est |              |           |
| A-Z All Files        | A Test 112                                                |                |                             |              |           |
| A-Z New Files        | A Test 152                                                |                | Frequency File              | Time         | Delete    |
| Compiled Files       | Acute Injury Est 526 Back Est 509                         |                | cussion Brief Est 10        | 10           | X         |
| Wellness             | Cardiac Est 342                                           |                | S Forebrain Acute Est 30    | 30           | X         |
| Allergy              | Common Cold Est 342                                       |                |                             |              |           |
|                      | Concussion Est 210                                        |                | et CNS Est 50               | 50           | X         |
| Breast               | Diabetes Est 214                                          |                | 3 Medulla Acute Est 30      | 30           | X         |
| Cardiovascular Lymph | Digestive Est 555                                         |                | n Fog Est 30                | 30           | X         |
| CNS Balance          | Ear Test 154                                              |                |                             |              |           |
| CNS Behavior         | Emotional Psychological Est 2                             |                | D Stress Est 60             | 60           | X         |
| CNS Brain            | Foot Est 293                                              |                |                             |              |           |
| CNS Concussion       | Fracture Est 345                                          |                |                             |              |           |
| CNS Cord             | Fracture Over 3 Weeks Est 54     General Wellness Est 274 |                |                             |              |           |
| CNS Degen Path       | General Weilness Est 274     Headache Est 256             |                |                             |              |           |
| CNS Movement         | Hip Est 229                                               |                |                             |              |           |
|                      | Hip Est 229     Hip Replacement Total Post Or             |                |                             |              |           |
| CNS Stroke           | ☐ Immune Support Est 516                                  |                |                             |              |           |
| Cysts Ganglion       | Insect Bites Est 215                                      |                |                             |              |           |
| Dental               | Litching Est 40                                           |                | f Minutes 210               |              |           |
| Ear v                | Job Stress Est 379                                        |                | of Rows 55                  |              |           |
|                      | -                                                         |                | DI ROWS 55                  |              |           |
|                      | Delete Corr                                               |                | n                           |              |           |
|                      |                                                           |                | Transfer Treatmer           | t to Devi    | <b>CO</b> |
|                      |                                                           | Select Name    |                             |              |           |
|                      |                                                           | Add Name Close | R                           | eturn to Hom | e Page    |

If you have no connection problems, the Name Bank list will be displayed. Just select any name from the list. You can also create a new name to associate with the treatment.

To create a new name, click the **Add Name** button.

| 🔡 Pulsed Frequency        |                            | Name Bank       |           |                             | - 0                 | ×   |
|---------------------------|----------------------------|-----------------|-----------|-----------------------------|---------------------|-----|
|                           |                            | Name Bank       |           | fagRez ID: MR144001 ✓       | Waveomic            | :S® |
| Categories                | Frequency Files (# of freq | Unspecified     |           | cy File Name Concussion Est |                     |     |
| A-Z All Files             | A Test 112                 | -               |           | epeats 0                    |                     |     |
| A-Z New Files             | A Test 152                 |                 |           | Frequency File              | Time Delete         |     |
| A-Z Combined              | Acute Injury Est 526       |                 |           |                             |                     |     |
| Compiled Files            | Back Est 509               |                 |           | cussion Brief Est 10        | 10 X                |     |
| Wellness                  | Cardiac Est 342            |                 |           | 3 Forebrain Acute Est 30    | 30 X                |     |
| Allergy                   | Common Cold Est 342        |                 |           |                             |                     | =   |
| Blood                     | Concussion Est 210         | Create New Name | - 0       | × NS Est 50                 | 50 X                |     |
| Breast                    | Diabetes Est 214           | Create New Name | - 0       | dulla Acute Est 30          | 30 X                |     |
| Cardiovascular Lymph      | Digestive Est 555          |                 |           | g Est 30                    | 30 X                | 5   |
| CNS Balance               |                            | Enter New Name  |           | •                           | 00 11               | -   |
| CNS Behavior              | Emotional Psychological E  | irst Name       | Last Name | tress Est 60                | 60 X                |     |
| CNS Brain                 | L Foot Est 293             |                 |           |                             |                     |     |
| CNS Concussion            |                            | ohn             | Doe       |                             |                     |     |
| CNS Cord                  | Fracture Over 3 Weeks Es   |                 |           |                             |                     |     |
| CNS Degen Path            | General Wellness Est 274   | Enter           | Close     | 3                           |                     |     |
| CNS Headache CNS Movement | Headache Est 256           | Lintor          | 0,000     | ·                           |                     |     |
| CNS Movement              | Hip Est 229                |                 |           |                             |                     |     |
| CNS Pain                  | Immune Support Est 516     |                 |           |                             |                     |     |
| Cysts Ganglion            | Insect Bites Est 215       |                 |           |                             |                     |     |
| Dental                    | Litching Est 40            |                 |           | f Minutes 210               |                     |     |
| Ear v                     | Job Stress Est 379         |                 |           |                             |                     |     |
|                           |                            |                 |           | of Rows 55                  |                     |     |
|                           | Delete Corr                |                 |           |                             |                     |     |
|                           | Delete Coll                |                 |           |                             |                     |     |
|                           |                            | Colord          | Name      | Transfer Treatr             | nent to Device      |     |
|                           |                            | Select          | Name      |                             |                     |     |
|                           |                            | Add Name        | Close     | ]                           | Return to Home Page | je  |

Enter a First Name and Last Name, then click the **Enter** button.

| 🖳 Pulsed Frequency    |                               | Name Bank                |                |                 | _            |           |
|-----------------------|-------------------------------|--------------------------|----------------|-----------------|--------------|-----------|
|                       |                               | Name Bank                | lagRez ID:     | MR144001 V      | Wa           | aveomics® |
| Categories            | Frequency Files (# of freq    | Doe, John<br>Unspecified | cy File Name   | Concussion Est  |              |           |
|                       |                               |                          | epeats         | 0               |              |           |
| A-Z All Files         | A Test 112                    |                          |                |                 |              |           |
| A-Z New Files         | Acute Injury Est 526          |                          |                | Frequency File  | Time         | Delete    |
| Compiled Files        | Back Est 509                  |                          | cussion Brief  | Est 10          | 10           | X         |
| Wellness              | Cardiac Est 342               |                          | S Forebrain Ac | uto Ect 20      | 30           | X         |
|                       | Common Cold Est 342           |                          |                |                 |              |           |
| Blood                 | Concussion Est 210            |                          | et CNS Est 50  |                 | 50           | ×         |
| Breast                | Diabetes Est 214              |                          | 3 Medulla Acut | e Est 30        | 30           | X         |
| Cardiovascular Lymph  | Digestive Est 555             |                          | n Fog Est 30   |                 | 30           | X         |
| CNS Balance           | Ear Test 154                  |                          |                |                 |              |           |
| CNS Behavior          | Emotional Psychological Est 2 |                          | D Stress Est 6 | 50              | 60           | X         |
| CNS Brain             | Foot Est 293                  |                          |                |                 |              |           |
| CNS Concussion        | Fracture Est 345              |                          |                |                 |              |           |
| CNS Cord              | Fracture Over 3 Weeks Est 54  |                          |                |                 |              |           |
| CNS Degen Path        | General Wellness Est 274      |                          |                |                 |              |           |
| CNS Headache          | Headache Est 256              |                          |                |                 |              |           |
| CNS Movement CNS Pain | Hip Est 229                   |                          |                |                 |              |           |
| CNS Pain              | Immune Support Est 516        |                          |                |                 |              |           |
| Cysts Ganglion        | Insect Bites Est 215          |                          |                |                 |              |           |
| Dental                | ☐ Itching Est 40              |                          | f Minutes      | 210             |              |           |
| Ear V                 | Job Stress Est 379            |                          |                | 55              |              |           |
|                       |                               |                          | of Rows        | 55              |              |           |
|                       | Delete Corr                   |                          | n              |                 |              |           |
|                       | Delete con                    |                          |                | T               |              |           |
|                       |                               | Select Name              |                | Transfer Treatr | nent to De   | vice      |
|                       |                               | Add Name Close           |                |                 | Return to Ho | me Page   |

The new name will now appear in the list. Select that name and then click the Select Name button. The treatment files will then be transferred to the MagRez<sup>TM</sup>. As this is taking place, the software will switch to a different screen.

|                      | Pu                | Ilsed                                | Freq                                                                                                    | uency                                                                                             | v Mag                                            |                                                                                          |                                                                                                   |                                                                                                   |                                                                                                    |                                                     |                                                          |    |
|----------------------|-------------------|--------------------------------------|----------------------------------------------------------------------------------------------------|---------------------------------------------------------------------------------------------------|--------------------------------------------------|------------------------------------------------------------------------------------------|---------------------------------------------------------------------------------------------------|---------------------------------------------------------------------------------------------------|----------------------------------------------------------------------------------------------------|-----------------------------------------------------|----------------------------------------------------------|----|
| Electromagnetic Prog | gram Loaded: *Bac | ck Pain 35                           | 3                                                                                                    |                                                                                                   |                                                  |                                                                                          |                                                                                                   |                                                                                                   | 353 n                                                                                                    | nins                                                | 255 rpt                                                  | s  |
| MagRez SN: MR14400   | 1 V Start Program | m                                    | Rack Pai                                                                                                    | in Est 353                                                                                        |                                                  | File Nam                                                                                 | ie                                                                                                |                                                                                                   |                                                                                                    | Du<br>353                                           | ration (minutes)                                         | ;) |
|                      | Rese              | et                                   |                                                                                                    |                                                                                                   |                                                  |                                                                                          |                                                                                                   |                                                                                                   |                                                                                                    |                                                     |                                                          |    |
| $\bigcirc$           |                   | Line #                               | CH 1                                                                                                    | CH 2                                                                                              | CH 3                                             | CH 4                                                                                     | CH 5                                                                                              | CH 6                                                                                              | CH 7                                                                                                    | Pump                                                | Time                                                     |    |
|                      | •                 | Line #                               | CH 1<br>396                                                                                                   | CH 2<br>396                                                                                       | CH 3<br>417                                      | CH 4<br>528                                                                              | CH 5<br>639                                                                                       | CH 6<br>741                                                                                       | CH 7<br>852                                                                                              | Pump<br>0                                           | Time<br>2                                                |    |
| $\bigwedge$          | Þ                 | Line #                               |                                                                                                    |                                                                                                   |                                                  |                                                                                          |                                                                                                   | _                                                                                                 |                                                                                                    |                                                     |                                                          |    |
|                      | •                 | 1                                    | 396                                                                                                    | 396                                                                                               | 417                                              | 528                                                                                      | 639                                                                                               | 741                                                                                               | 852                                                                                                    | 0                                                   | 2                                                        |    |
|                      | •                 | 1<br>2                               | 396<br>321                                                                                                    | 396<br>94                                                                                         | 417<br>970                                       | 528<br>9                                                                                 | 639<br>970                                                                                        | 741<br>200                                                                                        | 852<br>1                                                                                                 | 0                                                   | 2                                                        |    |
|                      | <b>b</b>          | 1<br>2<br>3                          | 396<br>321<br>94                                                                                              | 396<br>94<br>200                                                                                  | 417<br>970<br>94                                 | 528<br>9<br>310                                                                          | 639<br>970<br>9                                                                                   | 741<br>200<br>94                                                                                  | 852<br>1<br>1                                                                                            | 0                                                   | 2<br>2<br>2                                              |    |
|                      | Þ                 | 1<br>2<br>3<br>4<br>5<br>6           | 396<br>321<br>94<br>49                                                                                        | 396           94           200           94           38           0.1                            | 417<br>970<br>94<br>310<br>35<br>1               | 528<br>9<br>310<br>49<br>102<br>2                                                        | 639<br>970<br>9<br>81<br>6.8<br>32                                                                | 741           200           94           310           38           142                           | 852<br>1<br>1<br>1                                                                                       | 0<br>0<br>0<br>0<br>0<br>0                          | 2<br>2<br>2<br>2<br>2<br>2<br>2<br>4                     |    |
|                      | •                 | 1<br>2<br>3<br>4<br>5<br>6<br>7      | 396<br>321<br>94<br>49<br>6.8<br>58<br>58                                                                     | 396           94           200           94           38           0.1           77               | 417<br>970<br>94<br>310<br>35<br>1<br>100        | 528         9           310         49           102         2           396         396 | 639           970           9           81           6.8           32           443               | 741           200           94           310           38           142           2               | 852           1           1           1           1           1           1           32                 | 0<br>0<br>0<br>0<br>0<br>0<br>0<br>0<br>0           | 2<br>2<br>2<br>2<br>2<br>2<br>2<br>4<br>4<br>4           |    |
|                      |                   | 1<br>2<br>3<br>4<br>5<br>6<br>7<br>8 | 396           321           94           49           6.8           58           58           58           40 | 396           94           200           94           38           0.1           77           142 | 417<br>970<br>94<br>310<br>35<br>1<br>100<br>157 | 528<br>9<br>310<br>49<br>102<br>2<br>396<br>77                                           | 639           970           9           81           6.8           32           443           100 | 741           200           94           310           38           142           2           396 | 852           1           1           1           1           1           157           32           443 | 0<br>0<br>0<br>0<br>0<br>0<br>0<br>0<br>0<br>0<br>0 | 2<br>2<br>2<br>2<br>2<br>2<br>2<br>4<br>4<br>4<br>4<br>4 |    |
|                      | <b>b</b>          | 1<br>2<br>3<br>4<br>5<br>6<br>7      | 396<br>321<br>94<br>49<br>6.8<br>58<br>58                                                                     | 396           94           200           94           38           0.1           77               | 417<br>970<br>94<br>310<br>35<br>1<br>100        | 528         9           310         49           102         2           396         396 | 639           970           9           81           6.8           32           443               | 741           200           94           310           38           142           2               | 852           1           1           1           1           1           1           32                 | 0<br>0<br>0<br>0<br>0<br>0<br>0<br>0<br>0           | 2<br>2<br>2<br>2<br>2<br>2<br>2<br>4<br>4<br>4           |    |

This screen is the same one as is displayed when you click the **View Frequency Files in Device** button on the main menu page.

Note: Whenever you connect or disconnect MagRez<sup>™</sup> devices while the software is running, and then want to program any device, press Ctrl-Alt-F to find all the MagRez<sup>™</sup> devices again. This key combination works on any software page that has a MagRez ID list displayed. If you do not do this, you will probably have problems programming devices.

# Main Menu

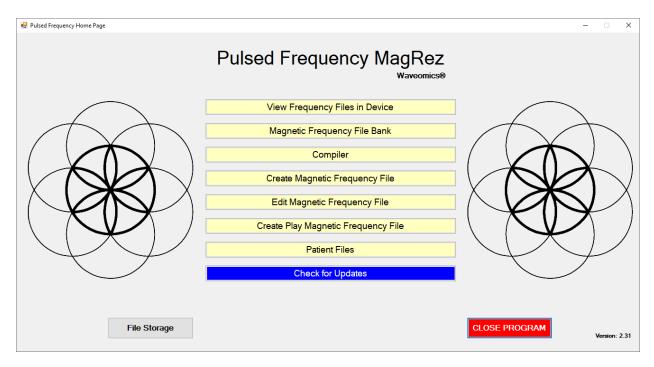

When you run the software, the main menu page appears.

Here are all the functions available from the main menu page.

- □ **View Frequency Files in Device** This allows you to view the frequency files currently loaded into the **MagRez<sup>TM</sup>**.
- □ **Magnetic Frequency File Bank** This allows you to view the frequencies in any frequency file in the frequency file bank.
- □ **Compiler** This allows you to build treatment programs and transfer them into the **MagRez<sup>TM</sup>**.
- □ **Create Magnetic Frequency File** This allows you to create a frequency file from scratch and save it.
- □ Edit Magnetic Frequency File This allows you to edit an existing frequency file and save it.
- □ **Create Play Magnetic Frequency File** This allows you to test a group of frequencies one row at a time.
- □ **Patient Files** This allows you to view a history of treatments that have been loaded onto the **MagRez<sup>TM</sup>** in the past. You can select any one of them and load it again into your

device. You can also print any part of the treatment history you wish or save it to a text file.

- □ **Check for Updates** This checks to see if software and file bank updates are available.
- □ **File Storage** This allows you to backup and restore your file banks and treatment files, select a device detection method and view your device serial number.

# **View Frequency Files in Device**

When you select this function, you can view the frequency files loaded into the MagRez<sup>TM</sup>.

| 🙀 Pulsed Frequency Home Page    |       |        |                          |                                             |                          |               |            |            |       |                | - 0             | × |
|---------------------------------|-------|--------|--------------------------|---------------------------------------------|--------------------------|---------------|------------|------------|-------|----------------|-----------------|---|
|                                 | Pu    | lse    | d Fred                   | luency                                      | y Mag<br><sub>Wave</sub> | Rez<br>omics® |            |            |       |                |                 |   |
| Electromagnetic Program Loaded: | *Con  | cussi  | on Est 210               |                                             |                          |               |            |            | 210 n | nins           | 0 rpts          |   |
| MagRez SN: MR144001 Start Pr    | ogran | ı      | ► Concus                 | sion Brief Es                               | + 10                     | File Nan      | ie         |            |       | Dur<br>10      | ation (minutes) |   |
| Stop Pr                         | ogram | 1      | CNS Fe<br>Reset<br>CNS M | orebrain Acut<br>CNS Est 50<br>edulla Acute | e Est 30                 |               |            |            |       | 30<br>50<br>30 |                 |   |
|                                 | Rese  | t      |                          | og Est 30<br>Stress Est 60                  |                          |               |            |            |       | 30<br>60       |                 |   |
| $\frown$                        |       | Line # | # CH 1                   | CH 2                                        | CH 3                     | CH 4          | CH 5       | CH 6       | CH 7  | Pump           | Time            |   |
| $\wedge$                        | Þ     | 1      | 396                      | 396<br>94                                   | 417<br>970               | 528<br>9      | 639<br>970 | 741<br>200 | 852   | 0              | 2               |   |
| $( \rightarrow ) $              | -     | 2      |                          | 200                                         | 970                      | 310           | 970        | 94         | 1     | 0              | 2               |   |
| (X   X)                         |       | 4      |                          | 94                                          | 310                      | 49            | 81         | 310        | 1     | 0              | 2               |   |
|                                 |       | 5      | 6.8                      | 38                                          | 35                       | 102           | 6.8        | 38         | 1     | 0              | 2               |   |
|                                 |       |        |                          |                                             |                          |               |            |            |       |                |                 |   |
|                                 |       |        |                          |                                             |                          |               |            |            | Re    | turn to He     | ome Page        | · |

This screen shows the name of the treatment program that is loaded, the total running time of the treatment and the number of repeats. It also shows a list of IDs for the **MagRez<sup>TM</sup>** devices connected to the computer.

If you do not see any treatment files, but rather see the words, "MagRez is not connected", then you have a connection problem and need to go to the section of the manual entitled, **Connect MagRez<sup>TM</sup> to Your Computer**. There you will find instructions to help solve your problem.

| Electromagnet                     | ic Program Loaded: 飞 | oncuss | ion F | st 210   |               |       |           |      |      | 210 m | ins  | 0 rpts          |
|-----------------------------------|----------------------|--------|-------|----------|---------------|-------|-----------|------|------|-------|------|-----------------|
| MagRez SN:                        |                      |        |       | 1        |               |       | File Nam  | -    |      |       |      | ation (minutes) |
| Magnez SN.                        | Start Progr          | ram    | +     | Concuss  | ion Brief Est | 10    | File Ivan |      |      |       | 10   | suori (ninutes) |
|                                   | Stop Progr           | am     |       |          | ebrain Acute  |       |           |      |      |       | 30   |                 |
|                                   | 1 3                  |        |       | Reset Ch | NS Est 50     |       |           |      |      |       | 50   |                 |
|                                   |                      |        |       |          | dulla Acute E | st 30 |           |      |      |       | 30   |                 |
|                                   | Re                   | sot    |       | Brain Fo |               |       |           |      |      |       | 30   |                 |
|                                   | 110.                 | 301    |       | PTSD St  | ress Est 60   |       |           |      |      |       | 60   |                 |
| $\frown$                          |                      | Line   | #     | CH 1     | CH 2          | CH 3  | CH 4      | CH 5 | CH 6 | CH 7  | Pump | Time            |
| $ \rightarrow $                   | •                    |        | 1     | 396      | 396           | 417   | 528       | 639  | 741  | 852   | 0    | 0/2             |
| $\langle \langle \rangle \rangle$ |                      |        | 2     | 321      | 94            | 970   | 9         | 970  | 200  | 1     | 0    | 2               |
|                                   |                      |        | 3     | 94       | 200           | 94    | 310       | 9    | 94   | 1     | 0    | 2               |
|                                   |                      |        | 4     | 49       | 94            | 310   | 49        | 81   | 310  | 1     | 0    | 2               |
| $\langle ( \rightarrow ) \rangle$ |                      |        | 5     | 6.8      | 38            | 35    | 102       | 6.8  | 38   | 1     | 0    | 2               |
|                                   |                      |        |       |          |               |       |           |      |      |       |      |                 |
|                                   |                      |        |       |          |               |       |           |      |      |       |      |                 |
|                                   |                      |        |       |          |               |       |           |      |      |       |      |                 |

This screen also allows you to start and stop the play of frequency files loaded into the device. To do this, select the ID of the **MagRez<sup>TM</sup>** device that you want to play, then click the **Start Program** button. The **MagRez<sup>TM</sup>** will turn ON and play frequencies starting with the first row of the first file. This will continue to take place until all files have played. When you loaded the files onto the device, if you entered a number of Repeats greater than 0, then the entire sequence of files will start to play again all the way through, for the specified number of repeats. After this process has finished, the **MagRez<sup>TM</sup>** will stop playing.

You can also stop the play of frequency files at any time by just clicking the **Stop Program** button.

The **Reset** button allows you to set the current file and current row back to the beginning of the sequence of files (first row of the first file).

| MagRez SN: | B144001 × |       |        |          |                            |        |          |       |       | 210 m | nins     | 0 rpts          |
|------------|-----------|-------|--------|----------|----------------------------|--------|----------|-------|-------|-------|----------|-----------------|
|            | Start Pro | ogram |        |          |                            |        | File Nam | 8     |       |       | Dur      | ation (minutes) |
|            |           |       |        |          | ion Brief Est              |        |          |       |       |       | 10       |                 |
|            | Stop Pro  | ogram |        |          | ebrain Acute<br>NS Est 50  | Est 30 |          |       |       |       | 30<br>50 |                 |
|            |           |       |        |          | us ⊑si 50<br>dulla Acute E | st 30  |          |       |       |       | 30       |                 |
|            |           |       |        | Brain Fo |                            |        |          |       |       |       | 30       |                 |
|            |           | Reset |        | PTSD St  | ress Est 60                |        |          |       |       |       | 60       |                 |
|            |           |       | Line # | CH 1     | CH 2                       | СН 3   | CH 4     | CH 5  | CH 6  | CH 7  | Pump     | Time            |
|            |           |       | 1      | 200.0    | 94.0                       | 970.0  | 124.0    | 321.0 | 9.0   | 49.0  | 0        | 2               |
|            |           |       | 2      | 7.8      | 396.0                      | 417.0  | 528.0    | 639.0 | 741.0 | 852.0 | 0        | 2               |
|            |           |       | 3      | 90.0     | 62.0                       | 18.0   | 970.0    | 6.8   | 38.0  | 90.0  | 0        | 6               |
| $\times$   |           | Þ     | 4      | 90.0     | 94.0                       | 124.0  | 321.0    | 9.0   | 40.0  | 384.0 | 0        | 0/6             |
|            |           |       | 5      | 90.0     | 81.0                       | 90.0   | 81.0     | 90.0  | 81.0  | 90.0  | 0        | 7               |
|            |           |       | 6      | 90.0     | 49.0                       | 90.0   | 49.0     | 90.0  | 49.0  | 90.0  | 0        | 7               |
| XIX        |           |       |        |          |                            |        |          |       |       |       |          |                 |
|            |           |       |        |          |                            |        |          |       |       |       |          |                 |

If you would like to start at some point other than the beginning of the file set, you can select the file you want to begin with, then select the row within that file to begin with. After that, click the **Start Program** button. The **MagRez<sup>TM</sup>** will start playing from that row in that frequency file. This allows you to pick a previous session back up if you were unable to finish it. For example, in the screenshot above, the **Start Program** button was clicked and the play began with the fourth row of the second file.

## **Magnetic Frequency File Bank**

When you select this function, the magnetic frequency file bank is displayed.

| 🖳 Pulsed Frequency                                                                                                    |                                                                                                    | - 🗆 X                 |
|----------------------------------------------------------------------------------------------------|----------------------------------------------------------------------------------------------------|-----------------------|
| Magnetic F                                                                                                    | requency File Bank                                                                                                    | Waveomics®            |
| Magnetic Categories                                                                                                    | Magnetic Frequency Files (# of freq                                                                                                    | uency rows)           |
| <ul> <li>A-Z All Files</li> <li>Wellness</li> <li>Allergy</li> <li>Blood</li> <li>Breast</li> <li>Cardiovascular Lymph</li> <li>CNS Balance</li> <li>CNS Balance</li> <li>CNS Brain</li> <li>CNS Brain</li> <li>CNS Concussion</li> <li>CNS Cord</li> <li>CNS Degen Path</li> <li>CNS Headache</li> <li>CNS Movement</li> <li>CNS Pain</li> <li>CNS Stroke</li> <li>Cysts Ganglion</li> <li>Dental</li> <li>Ear</li> <li>Endocrine</li> <li>Exercise</li> <li>✓</li> </ul> | <ul> <li>Cohl Concussion Est 17 (4)</li> <li>Concussion Acute Est 50 (13)</li> <li>✓ Concussion Brief Est 10 (5)</li> <li>Concussion Chron Neuro Degen Est 52</li> <li>Concussion Sport Trauma Est 40 (5)</li> </ul> | (12)                  |
|                                                                                                    | View Frequency File                                                                                                    | Delete Frequency File |
|                                                                                                    |                                                                                                    | Return to Home Page   |

Frequency files are organized by category in the file bank. Files that have "Est " in the file name are established files that are provided with the software and cannot be overwritten or deleted. If you create your own frequency files, they cannot be saved with "Est " in the file name.

The A-Z All Files category is an alphabetical listing of all files in all categories in the file bank.

From this screen, you can view a frequency file or delete a frequency file. However, you will only be able to delete frequency files that you have created. Established (Est) files cannot be deleted.

When you select a frequency file from one of the categories, and then click the **View Frequency File** button, you will be taken to another screen that will show all the frequencies in that file.

|   |        | cy File Name |    |     | cussion Brie | fEst |      |      |      |      |      |
|---|--------|--------------|----|-----|--------------|------|------|------|------|------|------|
|   |        | atment Time  |    | 10  |              |      |      |      |      |      |      |
|   | Ca     | tegory       |    | CNS | Concussion   | 1    |      |      |      |      |      |
| _ | Line # | CH 1         | C⊢ | 2   | CH 3         | CH 4 | CH 5 | CH 6 | CH 7 | Pump | Time |
|   | 1      | 396          | 3  | 96  | 417          | 528  | 639  | 741  | 852  |      | 2    |
|   | 2      | 321          |    | 94  | 970          | 9    | 970  | 200  | 1    |      | 2    |
|   | 3      | 94           | 2  | 00  | 94           | 310  | 9    | 94   | 1    |      | 2    |
|   | 4      | 49           | (  | 94  | 310          | 49   | 81   | 310  | 1    |      | 2    |
|   | 5      | 6.8          |    | 38  | 35           | 102  | 6.8  | 38   | 1    |      | 2    |
|   |        |              |    |     |              |      |      |      |      |      |      |
|   |        |              |    |     |              |      |      |      |      |      |      |

This screen shows all the frequencies that are programmed into the selected frequency file.

In order to see the Van Gelder Function/Condition and Structure/Tissue info for a specific frequency, right-click the frequency and a tooltip will be displayed with that information.

|   | Line # | CH 1   | CH 2                                   | CH 3                                  | CH 4    |
|---|--------|--------|----------------------------------------|---------------------------------------|---------|
|   | 1      | 396    | 396                                    | 417                                   | 528     |
|   | 2      | 321    | 94                                     | 970                                   | 9       |
| ▶ | 3      | 94     | 200                                    | 94                                    | 310     |
|   | 4      | 49 VGC | Concussion, Nerv<br>Medulla, reticular | e trauma, sexual<br>activating system | -RAS 49 |
|   | 5      | 6.8    | 38                                     | 35                                    | 102     |

When you have finished viewing the file, you can click **Return to Magnetic Frequency File Bank** to go back to the file bank and select another file.

Click **Return to Home Page** to be taken back to the main menu.

If you click the **Load Tissue/Function Analysis** button, the Magnetic Frequency File Components screen will appear.

|               |             |             |              | F           | Frequency Fi | le Name    | Concus | ssion Brief I | -st 10       |                    |  |
|---------------|-------------|-------------|--------------|-------------|--------------|------------|--------|---------------|--------------|--------------------|--|
|               |             |             |              |             | Catego       |            |        | oncussion     | _3(10        |                    |  |
|               | Ference     | Til.        |              |             |              | ,          |        |               |              |                    |  |
| -             | Frequency   |             |              |             | -            |            | -      | -             |              |                    |  |
| Line #        | 1           | 2           | 3            | 4           | 5            | 6          | 7      | Pump          | Time         |                    |  |
| 1             | 396<br>321  | 396<br>94   | 417<br>970   | 528         | 639<br>970   | 741<br>200 | 852    |               |              |                    |  |
| 2             | 94          | 200         | 970          | 9<br>310    | 970          | 200<br>94  | 1      |               |              |                    |  |
| 4             | 49          | 94          | 310          | 49          | 81           | 310        | 1      |               |              |                    |  |
| 5             | 6.8         | 38          | 35           | 102         | 6.8          | 38         | 1      |               |              |                    |  |
| -<br>unction/ | Condition a | and Structu | ire/Tissue ( | Component   | s of Frequ   | ency File  |        |               | Alphabetical | Numerical          |  |
|               |             |             | _            |             |              |            |        |               | •            |                    |  |
|               |             |             |              |             | Iz (# rows)  |            |        |               | Freque       | ncy in Hz (# rows) |  |
|               |             |             | Fre          | quency in r | 12 (# 10#3)  |            |        |               |              | ,                  |  |

At the top of the page, the spreadsheet for the selected frequency file is shown.

In order to see the Van Gelder Function/Condition and Structure/Tissue info for a specific frequency, right-click the frequency and a tooltip will be displayed with that information.

|   | Line # | CH 1   | CH 2                                   | CH 3                                  | CH 4    |
|---|--------|--------|----------------------------------------|---------------------------------------|---------|
|   | 1      | 396    | 396                                    | 417                                   | 528     |
|   | 2      | 321    | 94                                     | 970                                   | 9       |
| ► | 3      | 94     | 200                                    | .94                                   | 310     |
|   | 4      | 49 VGC | Concussion, Nerv<br>Medulla, reticular | e trauma, sexual<br>activating system | -RAS 49 |
|   | 5      | 6.8    | 38                                     | 35                                    | 102     |

When you scroll to the bottom of the page, the Function/Condition and Structure/Tissue Components for the file are shown.

| Category       CNS Concussion         Function/Condition and Structure/Tissue Components of Frequency File       Alphabetical       Numerical         Frequency in Hz (# rows)       Frequency in Hz (# rows)       Frequency in Hz (# rows)         Van Gelder Function/Condition       Frequency       Numerical         Merry Poison Ivy       1 (4)       Pancreas       9 (2)         Copper, diabetes, balance chakra       35 (1)       Brain (body) matrix       1 (4)       Pancreas       9 (2)       Descriptions in Red show       Shoulder       81 (1)       Shoulder       81 (1)       Shoulder       81 (1)       Shoulder       Shoulder       Station (2)       Descriptions in Red show       Secondary Frequency       Shoulder       Shoulder       Shoul                                                                                                    |                                              | Frequency File     | Name         | Concussion Brief       | Est 10       |                   |                           |
|----------------------------------------------------------------------------------------------------|----------------------------------------------|--------------------|--------------|------------------------|--------------|-------------------|---------------------------|
| Alphabetical     Numerical       Alphabetical     Numerical       Image: Constraint of the state of the state of the stat                                                                                |                                              | Categor            | y            | CNS Concussion         |              |                   |                           |
| Van Gelder Function/Condition       Frequency         Poison Ivy       1 (4)         Allergic reaction, coryza       9 (2)         Copper, diabetes, balance chakra       35 (1)         Flu toxins-digestive, influenza-digestive       38 (1)         Vitality*, stop mitosis, *prolong cell life*       49 (1)         Secretions* to induce production of*-       81 (1)         Poison Ivy       102 (1)         Pancreas       94 (3)         Protection-pus, staphylococcus       1002 (1)         Paralysis *reboot*, anemia (pernicious), multiple       321 (1)                                                                                                    | unction/Condition and Structure/Tissue Con   | ponents of Freque  | ncy File     |                        | Alphabetical | Numerical         |                           |
| Poison Ivy     1 (4)       Allergic reaction, coryza     9 (2)       Copper, diabetes, balance chakra     35 (1)       Flu toxins-digestive, influenza-digestive     38 (1)       Vitativr, stop mitosis, "prolong cell life"     49 (1)       Sceretions* to induce production of*-     81 (1)       Pogenic infection-pus, staphylococcus     102 (1)       Pradysis "boot", anemic (permicious), multiple sclerosis, strep-beta hemolytic-hemolyticus     321 (1)                                                                                                    | Freque                                       | ncy in Hz (# rows) |              |                        | Frequen      | cy in Hz (# rows) |                           |
| Allergic reaction, coryza     9 (2)       Copper, diabetes, balance chakra     35 (1)       Flu toxins-digestive, influenza-digestive     38 (1)       Vitality*, stop mitosis, *prolong cell life*     49 (1)       Secretions* to induce production of*-     81 (1)       Concussion, Nerve trauma, sexual power     94 (3)       Pyogenic infection-pus, staphylococcus     102 (1)       Paralysis * reboot*, anemia (pernicious), multiple<br>sclerosis, strep-beta hemolytic-hemolyticus     321 (1)                                                                                                    | Van Gelder Function/Condition                | Frequency          |              | Van Gelder Structure   | e/Tissue     | Frequency         |                           |
| Liver     35 (1)       Flu toxins-digestive, influenza-digestive     38 (1)       Vitality*, stop mitosis, *prolong cell life*     49 (1)       Secretions* to induce production of*-     81 (1)       Pyogenic infection-pus, staphylococcus     102 (1)       Prodenois, step-beta hemolytic-hemolyticus     321 (1)                                                                                                    | Poison Ivy                                   | 1 (4)              | Brain (body) | matrix                 |              | 1 (4)             |                           |
| Conception     Callbladder     38 (1)       Vitality*, stop mitosis, *prolong cell life*     49 (1)       Secretions* to induce production of*-     81 (1)       Concussion, Nerve trauma, sexual power     94 (3)       Pyogenic infection-pus, staphylococcus     102 (1)       Solar nerve plexus     200 (2)       Anterior pituitary     310 (2)       Nerves     396 (1)       Nerves     396 (1)                                                                                                    | Allergic reaction, coryza                    | 9 (2)              | Pancreas     |                        |              | 9 (2)             |                           |
| Vitativ, stop mitosis, "protong cell life"     49 (1)     Shoulder     81 (1)     Descriptions in Red show Secondary Frequency       Sceretions* to induce production of*-     81 (1)     Medulla, reticular activating system-RAS     94 (3)       Pyogenic infection-pus, staphylococcus     102 (1)     Solar nerve plexus     200 (2)       Paralysis "reboot", anemia (pernicious), multiple sclerosis, strep-beta hemolytic-hemolyticus     321 (1)     Nerves     396 (1)                                                                                                    | Copper, diabetes, balance chakra             | 35 (1)             | Liver        |                        |              | 35 (1)            |                           |
| Vitality*, stop mitosis, *prolong cell life*     49 (1)     Shoulder     81 (1)       Secretions* to induce production of*-     81 (1)     Medulla, reticular activating system-RAS     94 (3)       Concussion, Nerve trauma, sexual power     94 (3)     Pineal     102 (1)       Pyogenic infection-pus, staphylococcus     102 (1)     Solar nerve plexus     200 (2)       Anterior pituitary     310 (2)       Nerves     396 (1)       Oraginary stapping     92 (1)                                                                                                    | Flu toxins-digestive, influenza-digestive    | 38 (1)             | Gallbladder  |                        |              | 38 (1)            | Descriptions in Dedictory |
| Secretions* to induce production of*-     81 (1)     Medulia, reticular activating system-RAS     94 (3)       Concussion, Nerve trauma, sexual power     94 (3)     Pineal     102 (1)       Pyogenic infection-pus, staphylococcus     102 (1)     Solar nerve plexus     200 (2)       Paralysis "reboot", anemia (pernicious), multiple     321 (1)     Nerves     396 (1)       Onequipment     102 (1)     Solar nerve plexus     306 (1)                                                                                                    | Vitality*, stop mitosis, *prolong cell life* | 49 (1)             |              |                        |              |                   |                           |
| Pyogenic infection-pus, staphylococcus     102 (1)       Paralysis "rebod", anemia (pernicious), multiple     321 (1)       Sclerosis, strep-beta hemolytic-hemolyticus     321 (1)                                                                                                    | Secretions* to induce production of*-        | 81 (1)             |              | icular activating syst | em-RAS       |                   |                           |
| Progenius intercences in the control of the control of the control | Concussion, Nerve trauma, sexual power       | 94 (3)             |              |                        |              |                   |                           |
| araraysis reboot, anema (perincidos), multiple     321 (1)       sclerosis, strep-beta hemolytic-hemolyticus     321 (1)                                                                                                    | Pyogenic infection-pus, staphylococcus       | 102 (1)            | -            |                        |              |                   |                           |
| scierosis, strep-beta nemolytic-nemolyticus                                                                                                    |                                              | 321 (1)            |              | iitary                 |              |                   |                           |
| Emotional component, balance 970 (1)                                                                                                    |                                              |                    |              |                        |              |                   |                           |
|                                                                                                    | Emotional component, balance                 | 970 (1)            | Consciousi   | ess, Lindic system     |              | 370(1)            |                           |

The Van Gelder Function/Condition Analysis is shown in the spreadsheet on the left.

The Van Gelder Tissue/Structure Analysis is shown in the spreadsheet on the right.

Function/Conditions and Tissue/Structures highlighted in Red indicate Secondary Frequencies.

Click **Return to SpreadSheet** to return to the previous screen.

# **Create Magnetic Frequency File**

If you would like to create your own frequency files, click the **Create Magnetic Frequency File** button from the main menu page.

| Pulse | d Frequency                                             |            |       |      |            |                       |     |      |      |      |                        | -    |                    | ×  |
|-------|---------------------------------------------------------|------------|-------|------|------------|-----------------------|-----|------|------|------|------------------------|------|--------------------|----|
|       |                                                         |            | Creat | e Ma | agnetic    | Frequ                 | ene | cy F | ile  |      |                        | Wave | eomic              | s® |
|       | tegories                                                |            |       |      |            | cy File Name          |     | 0    |      |      |                        |      |                    |    |
|       | A-Z All Files<br>Wellness<br>Allergy<br>Blood<br>Breast |            |       |      |            | atment Time<br>tegory |     | 0    |      |      |                        |      |                    |    |
|       | Cardiovascu                                             | ılar Lymph |       | v    |            |                       |     |      |      |      |                        | Ade  | d Row              | ,  |
| •     | Line #                                                  | CH 1       | CH 2  | CH 3 | CH 4       | CH 5                  | сне | ;    | CH 7 | Pump | Time                   |      | elete<br>X         |    |
|       |                                                         |            |       |      |            |                       |     |      |      |      |                        |      |                    |    |
|       | Save File                                               |            |       | [    | Open Van C | Gelder List           |     |      |      |      | <mark>Return to</mark> | Hom  | <mark>e Pag</mark> | e  |

The page opens with a blank row. You can add a new row by clicking the **Add Row** button.

Frequencies in the range of 0.1 Hz to 5000 Hz can be added to the spreadsheet. You may add up to seven channels of frequencies. You can also add a Pump frequency when can be from 0.1 Hz to 8 Hz. The Pump frequency can also be 0 or blank. In addition, you must add a time value in whole minutes.

| 🖷 Pulse | ed Frequency          |           |       |      |            |             |      |        |      |           | -    |        | × |
|---------|-----------------------|-----------|-------|------|------------|-------------|------|--------|------|-----------|------|--------|---|
|         |                       |           | Creat | e Ma | agnetic    | Frequ       | lenc | y File |      |           | Wave | omics@ | 9 |
| Ca      | tegories              |           |       | [    |            | y File Name |      |        |      |           |      |        |   |
|         | A-Z All Files         |           |       | ^    |            | atment Time |      | 7      |      |           |      |        |   |
|         | Wellness<br>Allergy   |           |       |      | Ca         | tegory      |      |        |      |           |      |        |   |
|         | Blood                 |           |       |      |            |             |      |        |      |           |      |        |   |
|         | Breast<br>Cardiovascu | lar Lymph |       |      |            |             |      |        |      |           |      |        |   |
|         | Cardiovascu           | на супрп  |       | ~    |            |             |      |        |      |           | Add  | Row    |   |
|         | Line #                | CH 1      | CH 2  | CH 3 | CH 4       | CH 5        | CH 6 | CH 7   | Pump | Time      | Del  | lete   | 1 |
|         | 1                     | 111       | 222   | 333  | 444        | 555         | 666  | 3 777  | 0    | 5         | >    | (      | L |
| •       | 2                     | 777       | 666   | 555  | i 444      | 333         | 222  | 2 111  | 0    | 2         |      | <      |   |
|         |                       |           |       |      |            |             |      |        |      |           |      |        |   |
|         | Save File             |           |       |      | Open Van G | elder List  | ]    |        |      | Return to | Home | Page   |   |

| 🛃 Pulse | d Frequency               |            |        |                    |                                                |      |         |      |           | - 🗆 X      |
|---------|---------------------------|------------|--------|--------------------|------------------------------------------------|------|---------|------|-----------|------------|
|         |                           |            | Cre    | eate M             | agnetic Frequer                                | псу  | File    |      |           | Waveomics® |
| Cat     | tegories                  |            |        |                    | Frequency File Name                            | Join | t Test  |      |           |            |
|         | J<br>SK Childre           | n          |        | ^                  | Total Treatment Time                           | 7    |         |      |           |            |
|         | ASK Inflam                | nation     |        |                    | Category                                       | MS   | < Joint |      |           |            |
|         | ASK Joint<br>ASK Joints ( |            | Bureac |                    |                                                |      |         |      |           |            |
|         | 4SK Ligame<br>4SK Spine   | ent rendon | Duisde | *                  |                                                |      |         |      | ſ         |            |
|         |                           |            |        |                    |                                                | ×    |         |      |           | Add Row    |
|         | Line #                    | CH 1       | С⊦     | The file "Joint Te | st 7" has been saved in the "MSK Joint" catego | ry.  | CH 7    | Pump | Time      | Delete     |
|         | 1                         | 111        | 2      |                    |                                                |      | 777     | 0    | 5         | X          |
| •       | 2                         | 777        | 6      |                    | ОК                                             |      | 111     | 0    | 2         | X          |
|         |                           |            |        |                    |                                                | _    |         |      |           |            |
|         |                           |            |        |                    |                                                |      |         |      |           |            |
|         |                           |            |        |                    |                                                |      |         |      |           |            |
|         |                           |            |        |                    |                                                |      |         |      |           |            |
|         |                           |            |        |                    |                                                |      |         |      |           |            |
|         |                           |            |        |                    |                                                |      |         |      |           |            |
|         |                           |            |        |                    |                                                |      |         |      |           |            |
|         |                           |            |        |                    |                                                |      |         |      |           |            |
|         |                           |            |        |                    |                                                |      |         |      |           |            |
|         | Save File                 |            | _      |                    | Open Van Gelder List                           | _    |         |      | Poturn to | Home Page  |
|         |                           |            |        |                    | Open van Geider List                           |      |         | _    |           | nome i age |

In order to see the Van Gelder Function/Condition and Structure/Tissue info for a specific frequency, right-click the frequency and a tooltip will be displayed with that information.

|   | Line # | CH 1   | CH 2                                   | CH 3                                  | CH 4   |
|---|--------|--------|----------------------------------------|---------------------------------------|--------|
|   | 1      | 396    | 396                                    | 417                                   | 528    |
|   | 2      | 321    | 94                                     | 970                                   | 9      |
| • | 3      | 94     | 200                                    | 94                                    | 310    |
|   | 4      | 49 VGC | Concussion, Nerv<br>Medulla, reticular | e trauma, sexual<br>activating system | RAS 49 |
|   | 5      | 6.8    | 38                                     | 35                                    | 102    |

To delete a row, just click the **X** button at the end of the row.

When you have finished creating the file, select a category to which to save it from the Categories list. Also, give the frequency file a name. The name must not have "Est " in the file name. Once you have finished, click the **Save File** button and a message will be displayed indicating the file has been saved to the selected category.

If you have Microsoft Word installed, you can click the **Open Van Gelder List** button and the following dialog box will be displayed.

| 💀 Pulsed Frequency                  | × |
|-------------------------------------|---|
| Select a Van Gelder List to Oper    | n |
| Condition / Frequency               |   |
| ○ Tissue / Frequency                |   |
| <ul> <li>Frequency Pairs</li> </ul> |   |
|                                     |   |
|                                     |   |
| Open List                           |   |
|                                     |   |

There are three different lists to choose from. After selecting one, click the **Open List** button. When you do, the list will open and your desktop will be organized in the following way.

| Aimersoft                       |          | Surelling CD                  |                     |                              |            | File Home Ins       | sert Design Layout Referer Mailing                          | Review V     | iew Help Design La                      | vout 📿 Tell me | 우 Share |
|---------------------------------|----------|-------------------------------|---------------------|------------------------------|------------|---------------------|-------------------------------------------------------------|--------------|-----------------------------------------|----------------|---------|
| DVD Ripper                      |          | Labeler Pri                   |                     |                              |            |                     |                                                             | 15 - 17      |                                         | 2              |         |
| Ø                               |          |                               |                     |                              |            | Paste               |                                                             |              | 4= · Chulan                             | Editing        | 0       |
|                                 |          | - 🔁 🦉                         |                     |                              |            | Clipboard 5         | Font 5                                                      | Paragraph    |                                         |                | _ A     |
| Norton<br>Security              |          | PTPublisher Glass Eye<br>2000 |                     |                              |            | L 21222123          | · · · · · · · · · · · · · · · · · · ·                       | Al + 3 + + 8 | 1 · · · · 4 · · · · · · · · · · · · · · | 6              | .7      |
| 🛃 Pulsed Frequency              |          |                               |                     |                              | – 🗆 ×      | 1                   |                                                             |              |                                         |                |         |
|                                 | Create M | lagnetic Frequenc             | y File              |                              | Waveomics® |                     | Condition Frequ                                             | iency Lis    | t: Numerical Order                      |                | 1.      |
| Categories                      |          | Frequency File Name           |                     |                              |            | -                   | Scleroderma<br>Alcoholism                                   | 13<br>21     | Autoimmune<br>Behavior Psych            |                |         |
| -                               |          | Total Treatment Time          | 1                   |                              |            | 1.2                 | Bone Structure – Arthritis<br>Tumor – Fibroid<br>Metaitasis | 147<br>51    | Bone<br>Cancer                          |                |         |
| A-Z All Files                   | ^        |                               | ,                   |                              |            | 18                  | Tumor - Cystic                                              | 56<br>59     | Cancer<br>Cancer                        |                |         |
| U Wellness                      |          | Category                      |                     |                              |            |                     | Lipomas – Fatty Tumors<br>Fatty Tumor                       | 76           | Cancer<br>Cancer                        |                | 1       |
| Allergy                         |          |                               |                     |                              |            | 3                   | Tumor/Fatty - Upoma<br>Tumor - Fibroid                      | 77           | Cancer<br>Cancer                        |                | 2       |
| Blood                           |          |                               |                     |                              |            |                     | Tumor – Fibroma                                             | 601          | Cancer                                  |                |         |
| Breast     Gerdievenouter Lumph |          |                               |                     |                              |            | ~                   | Sarcoma<br>Sarcoma                                          | 95           | Cancer                                  |                |         |
| Cardiovascular Lymph            | ×        |                               |                     |                              | Add Row    | -                   | Polyps<br>Hemorrhage – Leaking                              | 15           | Caner<br>Cardiovascolar                 |                |         |
|                                 |          |                               |                     |                              | riddrion   | 12                  | Hemophilia.(Tape Worm)<br>Blood Fats                        | 22           | Cardiovascular<br>Cardiovascular        |                |         |
|                                 |          |                               |                     | -                            |            | -                   | Thrombosis<br>Human Blood                                   | 84<br>103    | Cardiovascular<br>Cardiovascular        |                |         |
| Line # CH 1                     | CH2 CH3  | 3 CH4 CH5 CH6                 | CH 7 Pu             | ump Time                     | Delete     | 1.5                 | Coegulation                                                 | 119          | Cardiovascular                          |                |         |
| ▶ 1                             |          |                               |                     |                              | X          |                     | blood clot<br>Varicose Veins                                | 284          | Cardiovascular<br>Cardiovascular        |                |         |
|                                 |          |                               |                     |                              |            |                     | Animal Blood<br>Edema                                       | 5            | Cardiovascular<br>Cardiovascular        |                |         |
|                                 |          |                               |                     |                              |            |                     | Vascularity Increased<br>Varicose Veins                     | 7 134        | Cardiovascular<br>Cardiovascular        |                |         |
|                                 |          |                               |                     |                              |            |                     | Varicose Veins                                              | 139          | Cardiovascular                          |                |         |
|                                 |          |                               |                     |                              |            | Ξ                   | Atropine<br>Anesthesia Removal                              | 69<br>19     | Chemical<br>CNS                         |                |         |
|                                 |          |                               |                     |                              |            |                     | Tension (To Relax any Patient)<br>Muscular Paralysis        | 41 77        | CNS                                     |                |         |
|                                 |          |                               |                     |                              |            |                     | Concussion – Nerve Trauma                                   | 94           | CNS<br>CNS                              |                |         |
|                                 |          |                               |                     |                              |            | -                   | Cerebrospinal Energy<br>Multiple Scierosis                  | 275          | CNS<br>CNS<br>CNS                       |                |         |
|                                 |          |                               |                     |                              |            |                     | Anesthesia Removal<br>Balance                               | 745          | CNS<br>CNS                              |                |         |
|                                 |          |                               |                     |                              |            | -                   | Brain Activity                                              | 970          | CNS                                     |                |         |
|                                 |          |                               |                     |                              |            | 13                  | Emotional Component<br>Brain Activity                       | 970<br>971   | CNS<br>CNS                              |                |         |
|                                 |          |                               |                     |                              |            | 1. E                | Epilepsy<br>Epilepsy                                        | 55           | CNS<br>CNS                              |                |         |
|                                 |          |                               |                     |                              |            |                     | Multiple Scierosis                                          | 3            | CNS. PNS                                |                |         |
|                                 |          |                               |                     |                              |            |                     | Pain – Pressure<br>Infantile Paralysis – Mold               | 20           | CNS PMS<br>CNS PMS                      |                |         |
|                                 |          |                               |                     |                              |            | 18                  | Spasm (smooth muscle only)<br>Parasites – Intestinal        | 29           | CNS PNS<br>CNS PNS                      |                |         |
|                                 |          |                               |                     |                              |            | -                   | Paralysis Agitans                                           | 58           | CNS PMS                                 |                |         |
|                                 |          |                               |                     |                              |            |                     | Parasites – Intestinal<br>Pain – Pressure                   | 91           | CN8. PN8                                |                |         |
| Save File                       |          | Open Van Gelder List          |                     | Return to                    | Home Page  |                     | Multiple Scierosis<br>Muscular Paralysis                    | 321          | CNS PMS                                 |                |         |
|                                 |          |                               |                     |                              |            |                     | Paralysis Agitans                                           | 77<br>98     | CNS PNS<br>CNS PNS<br>CNS PNS           |                |         |
|                                 |          |                               | 50 KB               | 62 62                        |            | 1 -                 | Parabysis - Muscular<br>Parabysis - "Reboot"                | 98           | CNS PNS<br>CNS PNS                      |                |         |
|                                 |          | EM27 EM27 Bosic               | EM272 EM272 Basic J | oint PEMF Joint PEM<br>Basic | F MR7 MR   | 7                   |                                                             |              |                                         | 1              |         |
| <u>,</u>                        | - 🔊 😫    |                               | P                   |                              |            | Page 1 of 8 1541 wo | ords []8                                                    |              | 8                                       | · ·            | + 75%   |

This layout allows you to refer to the list while creating the spreadsheet.

# **Edit Magnetic Frequency File**

To edit an existing frequency file, click the **Edit Magnetic Frequency File** button from the main menu page. When you do this, the Magnetic Frequency File Bank will be displayed.

| 🖶 Pulsed Frequency                                                                                                    |   |                            | - 🗆 X                    |
|----------------------------------------------------------------------------------------------------|---|----------------------------|--------------------------|
| Magnetic                                                                                                    | F | requency File B            | ank Waveomics®           |
| Magnetic Categories                                                                                                    |   | Magnetic Frequency File    | es (# of frequency rows) |
| A-Z All Files     Wellness     Allergy     Blood     Breast     Cardiovascular Lymph     CNS Balance     CNS Behavior     CNS Behavior     CNS Berin     CNS Concussion     CNS Cord     CNS Degen Path     CNS Movement     CNS Pain     CNS Stroke     Cysts Ganglion     Dental     Ear     Endocrine     Exercise | ~ | ☐ Headache Migraine Vascul |                          |
| Create Category Delete Category                                                                                                    |   | Edit Frequency File        | Delete Frequency File    |
|                                                                                                    |   |                            | Return to Home Page      |

On this page, select a category and file, then click the Edit Frequency File button.

| tegories                               |               |       |       | Frequenc   | y File Name |     | Head | lache Tensi | on Est |      |         |
|----------------------------------------|---------------|-------|-------|------------|-------------|-----|------|-------------|--------|------|---------|
| A-Z All Files                          |               |       |       | Total Trea | atment Time |     | 40   |             |        |      |         |
| Wellness<br>Allergy<br>Blood<br>Breast |               |       |       | Cat        | egory       |     | CNS  | Headache    |        |      |         |
| Cardiovascu                            | lar Lymph     |       | ~     |            |             |     |      |             |        | [    | Add Row |
| <br>Line #                             | CH 1          | CH 2  | CH 3  | CH 4       | CH 5        | СНе | 5    | CH 7        | Pump   | Time | Delete  |
| 1                                      | 200.0         | 94.0  | 970.0 | 124.0      | 321.0       | 9.  | 0    | 49.0        |        | 4    | X       |
| 2                                      | 7.8           | 396.0 | 417.0 | 528.0      | 639.0       | 741 | 1.0  | 852.0       |        | 4    | Х       |
| 3                                      | 13.0          | 443.0 | 124.0 | 100.0      | 13.0        | 443 | 3.0  | 13.0        |        | 4    | X       |
| 4                                      | 13.0          | 443.0 | 77.0  | 396.0      | 443.0       | 77  | .0   | 396.0       |        | 4    | X       |
| 5                                      | 40.0          | 157.0 | 77.0  | 100.0      | 142.0       | 480 | 0.0  | 783.0       |        | 4    | Х       |
| 6                                      | 284.0         | 157.0 | 77.0  | 100.0      | 142.0       | 480 |      | 783.0       |        | 4    | X       |
| 7                                      | 13.0          | 480.0 | 396.0 | 142.0      | 480.0       | 396 | 5.0  | 142.0       |        | 4    | X       |
| 8                                      | 970.0         | 562.0 | 27.0  | 23.0       | 35.0        | 38  |      | 37.0        |        | 4    | Х       |
| 0                                      | 970.0<br>49.0 | 13.0  | 355.0 | 33.0       | 102.0       | 35  |      | 7.8         |        | 4    | X       |
| 9                                      |               | 443.0 | 124.0 | 77.0       | 33.0        | 35  | 0    | 33.0        |        | 4    | X       |

The Edit Magnetic Frequency File SpreadSheet page will open for the selected file.

In order to see the Van Gelder Function/Condition and Structure/Tissue info for a specific frequency, right-click the frequency and a tooltip will be displayed with that information.

|   | Line # | CH 1   | CH 2                                   | CH 3                                  | CH 4    |
|---|--------|--------|----------------------------------------|---------------------------------------|---------|
|   | 1      | 396    | 396                                    | 417                                   | 528     |
|   | 2      | 321    | 94                                     | 970                                   | 9       |
| ► | 3      | 94     | 200                                    | 94                                    | 310     |
|   | 4      | 49 VGC | Concussion, Nerv<br>Medulla, reticular | e trauma, sexual<br>activating system | -RAS 49 |
|   | 5      | 6.8    | 38                                     | 35                                    | 102     |

Make any changes you wish, then click the **Save File** button to save the changes. Remember, you cannot have an "Est " in the file name. If you do, you will get an error message like the one below.

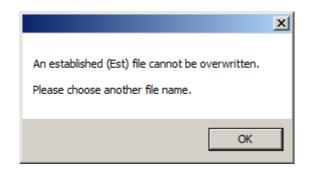

If you have Est in the file name, just remove it, then click Save File again.

|   | ategories             |       |       |                | Frequency         | y File Name    | He            | eadache Tensio | on   |      |         |
|---|-----------------------|-------|-------|----------------|-------------------|----------------|---------------|----------------|------|------|---------|
|   | CNS Cord              |       |       |                | Total Trea        | tment Time     | 46            | 3              |      |      |         |
| - | CNS Cord<br>CNS Deger | Dath  |       |                | Cote              | egory          |               | NS Headache    |      |      |         |
|   | CNS Heada             |       |       |                | Call              | egory          |               | NS Fleadache   |      |      |         |
|   | CNS Moven             |       |       |                |                   |                |               |                |      |      |         |
|   | CNS Pain              |       |       |                |                   |                |               |                |      |      |         |
|   | CNS Stroke            |       |       | ~              |                   |                |               |                |      | ſ    |         |
|   |                       |       |       |                |                   |                |               |                |      |      | Add Row |
|   |                       |       | -     |                |                   |                |               |                |      |      |         |
|   | Line #                | CH 1  | CH 2  |                |                   | 0.12           | 0110          | ×              | Pump | Time | Delete  |
|   | 1                     | 200.0 | 94.0  |                |                   |                |               | ~              | 0    | 4    | X       |
|   | 2                     | 7.8   | 396.0 | The file "Head | ache Tenrion 46   | has been saved | in the "CNS I | Headache       | 0    | 4    | X       |
|   | 3                     | 13.0  | 443.0 | category.      | actic relision 40 | nas been saved | in the cash   | readdorre      | 0    | 4    | X       |
|   | 4                     | 13.0  | 443.0 |                |                   |                |               |                | 0    | 4    | X       |
|   | 5                     | 40.0  | 157.0 | 1              |                   |                |               | ОК             | 0    | 4    | X       |
|   | 6                     | 284.0 | 157.0 | L              |                   |                |               |                | 0    | 4    | X       |
|   | 7                     | 13.0  | 480.0 | 396.0          | 142.0             | 480.0          | 396.0         | 142.0          | 0    | 4    | X       |
|   | 8                     | 970.0 | 562.0 | 27.0           | 23.0              | 35.0           | 38.0          | 37.0           | 0    | 4    | X       |
|   | 9                     | 970.0 | 13.0  | 355.0          | 33.0              | 102.0          | 35.0          | 7.8            | 0    | 4    | X       |
|   |                       | 49.0  | 443.0 | 124.0          | 77.0              | 33.0           | 35.0          | 33.0           | 0    | 4    | X       |
|   | 10                    |       | 49.0  | 443.0          | 124.0             | 77.0           | 33.0          | 35.0           | 0    | 6    | X       |

After the file has been saved, you will see a confirmation message giving you the name of the frequency file and the category it was saved to.

If you have Microsoft Word installed, you can click the **Open Van Gelder List** button and the following dialog box will be displayed.

| 🖳 Pulsed Frequency               | $\times$ |
|----------------------------------|----------|
| Select a Van Gelder List to Oper | n        |
| Ondition / Frequency             |          |
| ○ Tissue / Frequency             |          |
| O Frequency Pairs                |          |
|                                  |          |
|                                  |          |
| Open List                        |          |
|                                  |          |

There are three different lists to choose from. After selecting one, click the **Open List** button. When you do, the list will open and your desktop will be organized in the following way.

| ersoft<br>Rippe |               |          |        |       |               | hing CD<br>Ier Pri |         |             |                |          |           |           |                                                          | + ]⊟ + '\[;<br>  = = = |                                     | P |
|-----------------|---------------|----------|--------|-------|---------------|--------------------|---------|-------------|----------------|----------|-----------|-----------|----------------------------------------------------------|------------------------|-------------------------------------|---|
| <b>v</b>        |               |          |        | PI    | Publisher Gla | ss Eye             |         |             |                |          |           | Paste V A | • • • • • • • • • • • • • • • • • • •                    | - 🗄 - 🎗<br>Paragraph   | l ¶ Styles<br>n ⊑ Styles 6          |   |
| Pulse           | ed Frequency  |          |        |       |               | 1991               |         |             |                |          | - 0       |           |                                                          |                        |                                     |   |
|                 |               |          | Edit N | lagne | etic Fr       | equen              | cy Fi   | le          |                |          | Waveomics |           | Condition Fre                                            | quency Lis             | t: Numerical Orde                   | r |
| Ca              | ategories     |          |        |       | Frequenc      | y File Name        | Hea     | dache Tensi | on Est         |          |           | 3         | Scieroderma<br>Alcoholism                                | 13 21                  | Autoimmune<br>Behavior Psych        |   |
|                 | •             |          |        |       |               | ,<br>tment Time    | 40      |             |                |          |           | Ξ.        | Bone Structure – Arthritis<br>Tumor – Fibroid            | 147<br>51              | Eane<br>Cancer                      |   |
|                 | A-Z All Files |          |        | ^     |               |                    |         |             |                |          |           | -         | Metastasis<br>Tumor – Cystic                             | 56<br>59               | Cancer<br>Cancer                    |   |
|                 | Wellness      |          |        |       | Cat           | egory              | CNS     | Headache    |                |          |           | 1.1       | Lipomas - Patty Tumors                                   | 76                     | Cancer                              |   |
|                 | Allergy       |          |        |       |               |                    |         |             |                |          |           |           | Fatty Tumor<br>Tumor/Fatty = Linnma                      | 77                     | Cancer                              |   |
|                 | Blood         |          |        |       |               |                    |         |             |                |          |           | 12        | Tumor/Fatty - Lipoma<br>Tumor - Fibroid                  | 77<br>105              | Cancer<br>Cancer                    |   |
|                 | Breast        |          |        |       |               |                    |         |             |                |          |           |           | Tumor – Fibroma<br>Sarcoma                               | 601                    | Cancer                              |   |
|                 |               | or Lumph |        |       |               |                    |         |             |                |          |           |           | Sarcoma                                                  | 95                     | Cancer                              |   |
| <u> </u>        | Cardiovascu   | ai cympn |        | ¥     |               |                    |         |             |                |          | Add Row   | 8         | Polyps<br>Hemorrhage – Leaking                           | 15                     | Caner<br>Cardiovascular             |   |
|                 |               |          |        |       |               |                    |         |             |                |          | Aud Row   |           | Hemophila-(Tape Worm)                                    | 22                     | Cardiovascular                      |   |
|                 |               |          |        |       |               |                    |         |             |                |          |           |           | Blood Fats<br>Thrombosis                                 | 76<br>84               | Cardiovascular<br>Cardiovascular    |   |
|                 | Line #        | CH 1     | CH 2   | CH 3  | CH4           | CH 5               | CH 6    | CH 7        | Pump           | Time     | Delete    | E         | Human Blood                                              | 103                    | Cardiovascular                      |   |
|                 |               |          |        |       |               |                    |         |             |                |          |           | =         | Costulation<br>Blood Clot                                | 139<br>284             | Cardiovascular<br>Cardiovascular    |   |
| •               | 1             | 200.0    | 94.0   | 970.0 | 124.0         | 321.0              | 9.0     | 49.0        |                | 4        | ×         |           | Varicose Veins                                           | 54                     | Cardiovascular                      |   |
|                 | 2             | 7.8      | 396.0  | 417.0 | 528.0         | 639.0              | 741.0   | 852.0       |                | 4        | X         | -         | Animal Blood<br>Edema                                    | 3                      | Cardiovascular<br>Cardiovascular    |   |
|                 | 3             | 13.0     | 443.0  | 124.0 | 100.0         | 13.0               | 443.0   | 13.0        |                | 4        | X         | 1.1       | Vascularity Increased                                    | 7                      | Cardiovascular                      |   |
|                 | 4             | 13.0     | 443.0  | 77.0  | 396.0         | 443.0              | 77.0    | 396.0       | -              | 4        | X         | 8         | Varicose Veins<br>Varicose Veins                         | 134<br>139             | Cardiovascular<br>Cardiovascular    |   |
|                 |               |          |        |       |               |                    |         |             | -              | · ·      |           | 1.1       | Atropine                                                 | 69                     | Chemical                            |   |
|                 | 5             | 40.0     | 157.0  | 77.0  | 100.0         | 142.0              | 480.0   | 783.0       |                | 4        | X         |           | Anesthesia Removal<br>Tension (To Relax any Patient)     | 19                     | CNS<br>CNS                          |   |
|                 | 6             | 284.0    | 157.0  | 77.0  | 100.0         | 142.0              | 480.0   | 783.0       |                | 4        | X         | 1         | Muscular Paralysis                                       | 77                     | CNS                                 |   |
|                 | 7             | 13.0     | 480.0  | 396.0 | 142.0         | 480.0              | 396.0   | 142.0       |                | 4        | X         | 8         | Concussion – Nerve Trauma<br>Cerebrospisal Energy        | 94<br>275              | CNS                                 |   |
|                 | 8             | 970.0    | 562.0  | 27.0  | 23.0          | 35.0               | 38.0    | 37.0        | 1              | 4        | X         | -         | Multiple Scierosis                                       | 521                    | CNS<br>CNS<br>CNS                   |   |
|                 |               |          |        |       |               |                    |         |             |                |          |           |           | Anesthesia Removal<br>Balance                            | 745                    | CNS                                 |   |
|                 | 9             | 970.0    | 13.0   | 355.0 | 33.0          | 102.0              | 35.0    | 7.8         | -              | 4        | X         | -         | Brain Activity                                           | 970                    | CNS                                 |   |
|                 | 10            | 49.0     | 443.0  | 124.0 | 77.0          | 33.0               | 35.0    | 33.0        |                | 4        | X         | =         | Emotional Component<br>Brain Activity                    | 970<br>971             | CNS<br>CNS                          |   |
|                 |               |          |        |       |               |                    |         |             |                |          |           |           | Epilepsy                                                 | 55                     | CNS                                 |   |
|                 |               |          |        |       |               |                    |         |             |                |          |           | 1 m       | Epilepsy<br>Multiple Scierosis                           | 59                     | CNS<br>CNS_ENS                      |   |
|                 |               |          |        |       |               |                    |         |             |                |          |           |           | Pain – Pressure                                          | 20                     | C2/5 20/5                           |   |
|                 |               |          |        |       |               |                    |         |             |                |          |           |           | infantile Paralysis – Mold<br>Spasm (smooth muscle only) | 23                     | CNS PNS<br>CNS PNS<br>CNS PNS       |   |
|                 |               |          |        |       |               |                    |         |             |                |          |           | -         | Parasites – Intestinal                                   | 43                     | CNS. PNS                            |   |
| _               |               |          |        |       |               |                    |         |             |                |          |           |           | Paralysis Agitans<br>Parasites – intestinal              | 58<br>61               | CNR. PAS<br>CNR. PAS                |   |
|                 | Save File     |          |        | 0     |               | oldor Liet         |         |             |                | Potum to | Home Page | 1.0       | Pain – Pressure                                          | 91                     | CN3. PN3<br>(728. PN3<br>(728. PN3) |   |
|                 | Save File     |          |        | 0     | pen Van G     | CIGHT LIST         |         |             |                | netum to | nome rage |           | Multiple Scierosis<br>Muscular Paralysis                 | 321                    | CNS PAS                             |   |
|                 |               |          |        |       |               |                    |         |             |                |          |           |           | Paralysis Agitans                                        | 77<br>98               | CNS PNS<br>CNS PNS<br>CNS PNS       |   |
|                 |               | _        |        | _     | K             |                    | 3 60    | a kid       | 1 60           | 602      |           | 5         | Paralysis - Muscular<br>Paralysis - "Reboot"             | 98<br>321              | CNS PNS<br>CNS PNS                  |   |
|                 |               |          |        |       |               | *S 2*              | 1       |             |                |          |           | 2.        |                                                          |                        |                                     |   |
|                 |               |          |        |       | 2             |                    |         |             |                |          |           |           |                                                          |                        |                                     | 1 |
|                 |               |          |        |       |               | M27 EM27 Ba        | sic EM2 | 72 EM272 Ba | isic Joint PEM |          | MF MR7    | R7 1      |                                                          |                        |                                     |   |
|                 |               |          |        |       |               |                    |         |             |                |          |           | 1         |                                                          |                        |                                     |   |
|                 |               |          | -      |       | ~             |                    |         | -           |                |          |           |           |                                                          |                        |                                     |   |
| -               |               |          |        | 1     |               |                    |         | <u> </u>    |                |          |           |           |                                                          |                        |                                     |   |
| <u>_</u>        |               |          |        |       |               |                    |         |             |                |          |           |           |                                                          |                        |                                     |   |

This layout allows you to refer to the list while creating the spreadsheet.

# **Create Play Magnetic Frequency File**

The **Create Play Magnetic Frequency File** function allows you to create a new frequency file and play one row at a time. This is useful for testing the effect of different combinations of frequencies.

When you click the button on the main menu page, you are presented with this dialog box.

| 🖳 Create / Play Magnetic Frequency File                                | _      |        | $\times$ |
|------------------------------------------------------------------------|--------|--------|----------|
| Select to work with a blank sp<br>an existing frequency file.          | readsh | eet or |          |
| <ul> <li>Blank Spreadsheet</li> <li>Existing Frequency File</li> </ul> |        |        |          |
| ОК                                                                     | Car    | icel   |          |

You can choose to work with a blank spreadsheet or an existing frequency file. If you choose to work with a blank spreadsheet, you would see the screen below.

| Categories       Frequency File Name         A-Z All Files       Total Treatment Time         A-Z Alw Files       MagRez ID:         Wellness       MagRez ID:         MagRez ID:       Mrit4001 v         Line #       CH1       CH2       CH3       CH4       CH5       CH6       CH7       Pump       Time       Play       Delete         1       CH1       CH2       CH3       CH4       CH5       CH6       CH7       Pump       Time       Play       Delete                                                                                                    |                  |      | (    | Create   | e Play  | Frequ          | ency   | File     |      | w    | aveomics@ | 9      |
|----------------------------------------------------------------------------------------------------|------------------|------|------|----------|---------|----------------|--------|----------|------|------|-----------|--------|
| A-Z New Files<br>Wellness<br>Allergy<br>Blood<br>Breast<br>Line # CH1 CH2 CH3 CH4 CH5 CH6 CH7 Pump Time Play Delete                                                                                                    | Categories       |      |      |          | Freque  | ency File Name | e      |          |      |      |           |        |
| Wellness         Alergy         MagRez ID:         MR144001 ~           Blood         Breast         Alergy         Alergy         Alergy         Alergy         Alergy         Alergy         Alergy         Alergy         Alergy         Alergy         Alergy         Alergy         Alergy         Alergy         Add Row         Add Row | A-Z All File     | s    |      | <u>^</u> | Total T | reatment Time  | e      |          |      |      |           |        |
| Allergy         Blood         MagNez ID:         MH14400         Add Row           Line #         CH1         CH2         CH3         CH4         CH5         CH6         CH7         Pump         Time         Play         Delete                                                                                                    |                  | iles |      |          | (       |                |        |          |      |      |           |        |
| Line #         CH1         CH2         CH3         CH4         CH5         CH6         CH7         Pump         Time         Play         Delete                                                                                                    | Allergy<br>Blood |      |      | ,        |         | MagRez         | ID: MF | 144001 🗸 |      |      |           |        |
|                                                                                                    |                  |      |      |          |         |                |        |          |      |      | Add Row   |        |
| 1 Start X                                                                                                    | Line #           | CH 1 | CH 2 | CH 3     | CH 4    | CH 5           | CH 6   | CH 7     | Pump | Time | Play      | Delete |
|                                                                                                    | 1                |      |      |          |         |                |        |          |      |      | Start     | X      |
|                                                                                                    |                  |      |      |          |         |                |        |          |      |      | T.        |        |

To begin, just click the **Add Row** button and add frequencies and a time value to the row. Then click the **Start** button on the row. The **MagRez** will then output those frequencies for the specified amount of time.

|                            |      |                        |      | Freque | ncy File Narr | ne       |          |      |      |        |        |
|----------------------------|------|------------------------|------|--------|---------------|----------|----------|------|------|--------|--------|
| Categories                 | s    | Total Treatment Time 4 |      |        |               |          |          |      |      |        |        |
| A-Z New F                  | les  |                        |      | C      | ategory       |          |          |      |      |        |        |
| Allergy<br>Blood<br>Breast |      |                        | ~    |        | MagRez        | z ID: MR | 144001 🗸 |      | A    | dd Row | ]      |
| Line #                     | CH 1 | CH 2                   | CH 3 | CH 4   | CH 5          | CH 6     | CH 7     | Pump | Time | Play   | Delete |
| 1                          | 100  | 200                    | 300  | 400    | 500           | 600      | 700      | 0    | 0/4  | Stop   | Х      |
|                            |      |                        |      |        |               |          |          |      |      |        |        |
|                            |      |                        |      |        |               |          |          |      |      |        |        |
|                            |      |                        |      |        |               |          |          |      |      |        |        |
|                            |      |                        |      |        |               |          |          |      |      |        |        |

The row will play for the specified time and then stop. You can also press **Stop** to stop the play.

| 🖳 Pulsed Frequency      |                                                 |              |      |      | -         |         |
|-------------------------|-------------------------------------------------|--------------|------|------|-----------|---------|
| Creat                   | e Play Frequenc                                 | y File       |      | Wa   | veomics®  |         |
| Categories              | Frequency File Name                             | Test         |      |      |           | ]       |
| A-Z All Files           | Total Treatment Time                            | 1            |      |      |           | ]       |
| A-Z New Files           | Category                                        | Allergy      |      |      |           | ]       |
| ☐ Wellness<br>☑ Allergy | MagRez ID:                                      | MR144001 ~   |      |      |           |         |
| Blood                   |                                                 |              |      |      |           |         |
| 🗆 Breast 🗸 🗸            |                                                 |              |      |      |           | 1       |
|                         |                                                 |              |      | A    | dd Row    |         |
| Line# CH1 CH2 CH3       | СН4 СН5 СН6                                     | CH 7         | Pump | Time | Play      | Delete  |
| ▶ <u>1</u> 100 200 300  |                                                 | ×            | 0    | 1    | Start     | X       |
|                         | The file "Test 1" has been saved in the "Allerg | y" category. |      |      |           |         |
|                         |                                                 |              |      |      |           |         |
|                         |                                                 | ОК           |      |      |           |         |
|                         |                                                 |              |      |      |           |         |
|                         |                                                 |              |      |      |           |         |
|                         |                                                 |              |      |      |           |         |
|                         |                                                 |              |      |      |           |         |
|                         |                                                 |              |      |      |           |         |
|                         |                                                 |              |      |      |           |         |
|                         |                                                 |              |      |      |           |         |
| Save File               | Open Van Gelder List                            |              |      | Ret  | urn to Ho | me Page |

If you would like to save the file, select a Category, enter a Frequency File Name, then click the **Save File** button.

If you chose to start with an existing frequency file, the Frequency File Bank dialog box will be displayed.

|                           | Frequ          | ency File Bank                                                                               | Waveomics             |
|---------------------------|----------------|----------------------------------------------------------------------------------------------|-----------------------|
| Frequency File Categories |                | Frequency Files                                                                              |                       |
| ☑ A-Z All Files           | ^              | Abdominal Adhesions Est 58 (9                                                                | 9)                    |
| Wellness                  |                | Abdominal Hernia Est 58 (7)                                                                  |                       |
| Allergy                   |                | Acetylchol Tx Est 60 (14)                                                                    |                       |
| Blood                     |                | Acne Est 30 (6)                                                                              |                       |
| Breast                    |                | Acute Injury Est 452 (117)                                                                   |                       |
| Cardiovascular Lymph      |                | ADD ADHD Est 132 (30)                                                                        |                       |
| CNS Balance               |                | ADD ADHD Est 60 (13)                                                                         |                       |
| CNS Behavior              |                | Adipose Lipoma Est 60 (9)                                                                    |                       |
| CNS Brain                 |                | Adrenal Cortex Quiet Est 40 (7)                                                              |                       |
| CNS Concussion            |                | □ Adrenal Cortex Support Est 35                                                              |                       |
| CNS Cord                  |                | Adrenal Medulla Quiet Est 40 (                                                               |                       |
| CNS Degen Path            |                | Adrenal Medulla Support Est 5-                                                               | 4 (11)                |
| CNS Headache              |                | Allergy Est 40 (7)                                                                           |                       |
| CNS Movement              |                | Allergy General Inflammation E                                                               |                       |
| CNS Pain                  |                | Amp Hand Post Op Est 60 (20                                                                  | )                     |
| CNS Stroke                |                | Anal Scarring Est 60 (11)                                                                    |                       |
| Cysts Ganglion  Control   |                | <ul> <li>Anesthesia Removal Est 33 (4)</li> <li>Ankylosing Spondylitis Est 50 (1)</li> </ul> |                       |
|                           |                | Anxiety Est 30 (6)                                                                           | 11)                   |
|                           |                | Appetite Suppression Est 60 (1                                                               | N .                   |
|                           |                | Arm Pain Emotional Est 54 (4)                                                                |                       |
|                           | ~              |                                                                                              |                       |
| Create Category D         | elete Category | Edit Frequency File                                                                          | Delete Frequency File |
|                           |                |                                                                                              | Return to Home Page   |

Select a category and frequency file, then click Edit Frequency File button.

| Cat | egories                |             |       |       | Frequ              | ency File Na  | me    | Concussion E | Brief Est |       |         |
|-----|------------------------|-------------|-------|-------|--------------------|---------------|-------|--------------|-----------|-------|---------|
|     | -Z All File:           | s           |       | •     | Total <sup>-</sup> | Treatment Ti  | me    | 10           |           |       |         |
|     | lidden File            | s           |       |       |                    | Category      |       | CNS Concus   | sion      |       |         |
| _   | lew Trials<br>Vellness |             |       | [     | MagRe              | ez Serial Nur | nber  | MB000206     | ~         |       |         |
|     | llergy                 |             |       | [     |                    | Pump          |       | 0.0          |           |       |         |
| _ E | Blood                  |             |       | ¥     |                    |               |       |              |           |       | Add Row |
|     | Line #                 | CH 1        | CH 2  | CH 3  | CH 4               | CH 5          | CH 6  | CH 7         | Time      | Play  | Delete  |
| Þ   | 1                      | 396.0       | 396.0 | 417.0 | 528.0              | 639.0         | 741.0 | 852.0        | 2         | Start | X       |
|     | 2                      | 321.0       | 94.0  | 970.0 | 9.0                | 970.0         | 200.0 | 1.0          | 2         | Start | X       |
|     | 3                      | 94.0        | 200.0 | 94.0  | 310.0              | 9.0           | 94.0  | 1.0          | 2         | Start | X       |
|     | 4                      | <b>49.0</b> | 94.0  | 310.0 | 49.0               | 81.0          | 310.0 | 1.0          | 2         | Start | X       |
|     | 5                      | 6.8         | 38.0  | 35.0  | 102.0              | 6.8           | 38.0  | 1.0          | 2         | Start | Х       |
|     |                        |             |       |       |                    |               |       |              |           |       |         |

After selecting a frequency file, it will be loaded and displayed in the above screen. From there, you can press the **Start** button on any row and play it for the specified amount of time, then it will stop.

| Ca | tegories            |           |       |       |       | Frequenc   | y File Name |      | Concussion Brie | f Est  |      |       |         |
|----|---------------------|-----------|-------|-------|-------|------------|-------------|------|-----------------|--------|------|-------|---------|
|    | A-Z All Files       |           |       | ^     |       | Total Trea | atment Time |      | 0               |        |      |       |         |
|    | Vellness<br>Allergy |           |       |       |       | Cat        | egory       |      | CNS Concussior  | 1      |      |       |         |
|    | Blood<br>Breast     |           |       |       |       | Po         | larity      |      | Alternating     | ~      |      |       |         |
|    | Cardiovascu         | lar Lymph |       | ~     |       | Startin    | g Current   |      | 100 μA          | ~      |      |       | Add Row |
|    |                     |           |       |       |       |            |             |      |                 |        |      |       | Add Now |
|    | Line #              | CH 1      | CH 2  | CH 3  | CH 4  | CH 5       | CH 6        | CH 7 | Skin 1          | Skin 2 | Time | Play  | Delete  |
|    | 1                   | 396.0     | 396.0 | 417.0 | 528.0 | 639.0      | 741.0       | 852. | 0 396.0         | 396.0  | 2    | Start | X       |
|    | 2                   | 321.0     | 94.0  | 970.0 | 9.0   | 970.0      | 200.0       | 1.0  | 321.0           | 94.0   | 0/2  | Stop  | X       |
|    | 3                   | 94.0      | 200.0 | 94.0  | 310.0 | 9.0        | 94.0        | 1.0  | 94.0            | 200.0  | 2    | Start | X       |
|    | 4                   | 49.0      | 94.0  | 310.0 | 49.0  | 81.0       | 310.0       | 1.0  | 49.0            | 94.0   | 2    | Start | X       |
|    | 5                   | 6.8       | 38.0  | 35.0  | 102.0 | 6.8        | 38.0        | 1.0  | 6.8             | 38.0   | 2    | Start | X       |
|    | 5                   | 6.8       | 38.0  | 35.0  | 102.0 | 6.8        | 38.0        | 1.0  | 6.8             | 38.0   | 2    | Start | X       |

You can also stop the play of the row at any time by pressing the **Stop** button.

| _ Sk<br>_ Sl∉<br>_ Sp |                      |                        |                        |                        |          | Frequency File Name                      | Concussi            |                     |                        |             |                         |             |
|-----------------------|----------------------|------------------------|------------------------|------------------------|----------|------------------------------------------|---------------------|---------------------|------------------------|-------------|-------------------------|-------------|
|                       |                      |                        |                        | ^                      |          | Total Treatment Time                     | 8                   |                     |                        |             |                         |             |
| _ Sp                  |                      |                        |                        |                        |          | Category                                 | Test                |                     |                        |             |                         |             |
|                       | oinal Cord<br>Irgery | Injury                 |                        |                        |          | Pump                                     | 0.0                 |                     |                        |             |                         |             |
| <mark>⊿</mark> Te     | st                   |                        |                        |                        |          | Polarity                                 | Alternatir          | ng                  | ~                      |             |                         |             |
| 🗆 Th                  | yroid                |                        |                        | ~                      |          | Starting Current                         | 100 µA              |                     | ~                      |             |                         | Add Roy     |
|                       | 1<br>2<br>3          | 396.0<br>321.0<br>94.0 | 396.0<br>94.0<br>200.0 | 417.0<br>970.0<br>94.0 | The file | "Concussion 8" has been saved in the "Te | ×<br>est" category. | 96.0<br>21.0<br>4.0 | 396.0<br>94.0<br>200.0 | 2<br>2<br>2 | Start<br>Start<br>Start | X<br>X<br>X |
|                       | 3                    |                        |                        |                        |          |                                          |                     |                     |                        | 2           |                         |             |
|                       | 4                    | 49.0                   | 94.0                   | 310.0                  |          |                                          | OK                  | 9.0                 | 94.0                   | 2           | Start                   | X           |

If you have made changes and would like to save the file, select a Category, enter a Frequency File Name, then click the **Save File** button.

Otherwise, click the **Return to Home Page** button to go back to the main menu. You will be asked if you want to save the file. If you do, click **Yes**. If you don't, click **No**, and the changes will be discarded.

If you have Microsoft Word installed, you can click the **Open Van Gelder List** button and the following dialog box will be displayed.

| 🔛 Pulsed Frequency                                                                             | ×         |
|------------------------------------------------------------------------------------------------|-----------|
| Select a Van Gelder Lis                                                                        | t to Open |
| <ul> <li>Condition / Frequency</li> <li>Tissue / Frequency</li> <li>Frequency Pairs</li> </ul> |           |
| Open List                                                                                      |           |

There are three different lists to choose from. After selecting one, click the **Open List** button. When you do, the list will open and your desktop will be organized in the following way.

| 2                                     | <b>&gt;</b>                                  |                                   |                                                                                          |
|---------------------------------------|----------------------------------------------|-----------------------------------|------------------------------------------------------------------------------------------|
| Aimersoft<br>DVD Ripper               | SureThing CD<br>Labeler Pri                  |                                   | The Fight matt weigh expension measure manage near the target expension of the Automatic |
|                                       |                                              |                                   | B I U - abs X, X' / III = = = II - Char Edition                                          |
| <b>S</b>                              | . 😒 😕                                        |                                   | Clipboard 5 Font 5 Paragraph 5 Styles 5                                                  |
| Norton                                | PTPublisher Glass Eye                        |                                   | <u>ε</u> το α <sup>2</sup>                                                               |
| Requency                              |                                              | - 0                               |                                                                                          |
| Creat                                 | te Play Frequency File                       | Waveomics®                        |                                                                                          |
| Categories                            | Frequency File Name Test                     |                                   | Condition Frequency List: Numerical Order                                                |
| · · · · · · · · · · · · · · · · · · · | Total Treatment Time 1                       |                                   | Scieroderma 13 Autoimmune<br>Alcoholism 21 Behavior Pavch                                |
| A-Z All Files                         |                                              |                                   | Bone Structure – Arthritis 147 Bone                                                      |
| A-Z New Files                         | Category Allergy                             |                                   | Tumor Fibroid 51 Cancer                                                                  |
| U Wellness                            | MagRez ID: MR144001 ~                        |                                   | Metastasis 56 Cancer     Tumor – Cystic 59 Cancer                                        |
| Allergy                               |                                              |                                   | Lipomas – Fatty Tumors 76 Cancer                                                         |
| Blood                                 |                                              |                                   | Fatty Tumor 77 Cancer                                                                    |
| Breast                                |                                              |                                   | Tumor/Fatty – Lipoma 77 Cancer                                                           |
|                                       |                                              | Add Row                           | Tumor - Fibroid 105 Cancer                                                               |
|                                       |                                              |                                   | Tumor – Fibroma 601 Cancer<br>Sarcoma 47 Cancer                                          |
| Line# CH1 CH2 CH3                     | CH4 CH5 CH6 CH7 F                            | Pump Time Play Delete             | te Sarcoma 95 Cancer                                                                     |
| ▶ 1 100 200 300                       | 400 500 600 700                              | 1 Start X                         | Polyps 15 Caner                                                                          |
| 1 100 200 300                         | 400 300 000 700                              | Start                             | Hemorrhage – Leaking 18 Cardiovascular                                                   |
|                                       |                                              |                                   | Hemophilia_(Tape Worm) 22 Cardiovascular                                                 |
|                                       |                                              |                                   | Blood Fats 76 Cardiovascular<br>Thrombosis 84 Cardiovascular                             |
|                                       |                                              |                                   | Human Blood 103 Cardiovascular                                                           |
|                                       |                                              |                                   | Cogulation 139 Cardiovascular                                                            |
|                                       |                                              |                                   | Blood Clot 284 Cardiovascular<br>Varicose Veins 84 Cardiovascular                        |
|                                       |                                              |                                   | Animal Blood 3 Cardiovascular                                                            |
|                                       |                                              |                                   | Edema 14 Cardiovascular                                                                  |
|                                       |                                              |                                   | Vascularity Increased 7 Cardiovascular                                                   |
|                                       |                                              |                                   | Varicose Veins 134 Cardiovascular<br>Varicose Veins 139 Cardiovascular                   |
|                                       |                                              |                                   | Atropine 69 Chemical                                                                     |
|                                       |                                              |                                   | Anesthesia Removal 19 CNS                                                                |
|                                       |                                              |                                   | Tension (To Relax any Patient) 41 CNS                                                    |
|                                       |                                              |                                   | Muscular Paralysis 77 CNS<br>Concussion – Nerve Trauma 94 CNS                            |
|                                       |                                              |                                   | Cerebrospinal Energy 275 CNS                                                             |
|                                       |                                              |                                   | Multiple Sciencesis 321 CNS<br>Anerthesia Removal 745 CNS                                |
| Save File                             | Open Van Gelder List                         | Return to Home Pa                 | Page Anesthesia Removal 745 CNS<br>Balance 970 CNS                                       |
|                                       |                                              |                                   | Balance 970 C/NS<br>Brain Activity 970 C/NS                                              |
|                                       |                                              |                                   | Emotional Component 970 CNS                                                              |
|                                       |                                              |                                   | Brain Activity 971 CNS<br>Epilepsy 55 CNS                                                |
|                                       | EM27 EM27 Basic EM272 EM272 Basic Joint PEME | Joint PEMF MagRez MagRez Basic MR | MR7 M Epilepsy 59 CNS                                                                    |
|                                       | CHERY CHERY CHERY CHERY? EMERY EMER          | Basic Magnez Magnez Dasic Mil     | Multiple Sclerosis 3 CNS PNS                                                             |
|                                       |                                              |                                   | Pain – Pressure 20 CNS PNS                                                               |
|                                       |                                              | M                                 | Infantile Paralysis - Mold 23 CNS PNS                                                    |
| n                                     |                                              | 2 4                               | Page 1 of 8 1541 words []8 B B - + 100%                                                  |
|                                       | 10 10 P                                      |                                   | nile mile nile - + 100%                                                                  |

This layout allows you to refer to the list while creating the spreadsheet.

# **Patient Files**

When you click the **Patient Files** button from the main menu page, the following screen will appear.

| Pulsed Frequency (Waveomics®) |       |                        |                          |                                                                                             |                                                                                               |               |                     |
|-------------------------------|-------|------------------------|--------------------------|---------------------------------------------------------------------------------------------|-----------------------------------------------------------------------------------------------|---------------|---------------------|
| Select Name                   | Treat | ment Files             | for John Doe SN: SE      | 0000077                                                                                     |                                                                                               |               |                     |
| Doe, John                     |       | Date                   | Treatment                |                                                                                             | requency Files                                                                                |               | ^                   |
| Unspecified                   | ▶ 1   | 01/08/2020<br>18:24:22 | Acute Injury Est 526     | Cartilage A<br>Joint Injur<br>Joint LTB<br>MLTB Act<br>Soft Tissu<br>Tendon A<br>Tendonitis | e Acute Est 32<br>cute Est 53                                                                 |               |                     |
|                               | 2     | 01/08/2020<br>18:23:12 | Shoulder Est 334         | Tendonitis<br>Cartilage<br>Tendon C<br>Joint LTB                                            | Inflam Est 50<br>s Est 60<br>Chronic Est 66<br>hronic Est 46<br>Chronic Est 38<br>s PA Est 74 |               |                     |
|                               | 3     | 01/08/2020<br>18:21:50 | Common Cold Est 342      | Cold Sinu:<br>Cold 3 Fal<br>Cold and I<br>Sinus Chr<br>Sinus Ger<br>Immune S<br>Allergy Es  | Flu Fall Winter Est 10<br>onic Est 40<br>neral Est 56<br>Support Est 38                       | t 32          | v                   |
| Add New Name                  | 5     | end Treatme            | nt to Magnetic Frequency | Compiler                                                                                    | Delete Row                                                                                    | Print Preview | Save to Text File   |
| Rename Name                   |       |                        |                          |                                                                                             |                                                                                               |               |                     |
| Delete Name                   |       |                        |                          |                                                                                             |                                                                                               | Print         | Return to Home Page |

The Treatment Files page is where you can look at the treatments that have been saved for each person. Just click the name of any person in the list, and their treatments will be loaded and displayed.

Just like in the Compiler, you can also add a new name to the list. To do this, click the **Add New Name** button and the following dialog box will appear.

| 🖶 Create New Name | -         | _ |      | × |
|-------------------|-----------|---|------|---|
| Enter New Name    |           |   |      |   |
| First Name        | Last Name | e |      |   |
| Enter             |           | C | lose |   |

When you enter a First Name and Last Name and click the **Enter** button, the new name will be added to the list.

You can also delete a name from the list by selecting a name and then clicking the **Delete Name** button.

#### **Pulsed Frequency**

| oe, John<br>Ispecified | 1   | Date<br>01/08/2020<br>18:24:22 | Acute Injury Est 526      | Concussio<br>Cartilage<br>Joint Injur<br>Joint LTB<br>MLTB Act<br>Soft Tissu<br>Tendon A<br>Tendonitis | e Acute Est 32<br>cute Est 53                                                                                             |               | ^                 |
|------------------------|-----|--------------------------------|---------------------------|----------------------------------------------------------------------------------------------------|----------------------------------------------------------------------------------------------------|---------------|-------------------|
|                        | ▶ 2 | 01/08/2020<br>18:23:12         | Shoulder Est 334          | Tendonitis<br>Cartilage<br>Tendon C<br>Joint LTB                                                       | Inflam Est 50<br>s Est 60<br>Chronic Est 66<br>hronic Est 46<br>Chronic Est 38<br>s PA Est 74                             |               |                   |
|                        | 3   | 01/08/2020<br>18:21:50         | Common Cold Est 342       | Concussio<br>Cold Sinu<br>Cold 3 Fa<br>Cold and<br>Sinus Chr<br>Sinus Ger<br>Immune S<br>Allergy Es    | on Brief Est 10<br>s Throat Est 40<br>II Est 20<br>Flu Fall Winter Est 10<br>onic Est 40<br>eral Est 56<br>Support Est 38 | 1 32          |                   |
| Add New Name           |     | Send Treatme                   | ent to Magnetic Frequency | Compiler                                                                                               | Delete Row                                                                                                    | Print Preview | Save to Text File |

One of the nice things about the Treatment Files function is that you can select any treatment and send it to the Compiler. Just select a treatment, click the **Send Treatment to Magnetic Frequency Compiler** button, and you will be sent to the Compiler where that treatment will be loaded.

|                      |             |                               | Co | mpi | ler          |              | MagRez ID         | : 7 ~          | w          | aveomics |
|----------------------|-------------|-------------------------------|----|-----|--------------|--------------|-------------------|----------------|------------|----------|
| Categories           | Frequer     | cy Files (# of freq rows)     |    |     | Co           | ompiled Fred | uency File Name   | e Shoulder Est |            |          |
| A-Z All Files        | Acute Ini   |                               |    |     |              | Number       | of Repeats        |                |            |          |
| A-Z All Files        | Back Es     |                               | Î  |     |              |              | 1                 | F F)           | -          |          |
| Compiled Files       |             |                               |    |     |              | Play Order   |                   | Frequency File | Time       | Delete   |
| Wellness             |             | n Cold Est 342                |    |     | <b> </b> ► _ | 1            | Cartilage Inflam  | Est 50 (11)    | 50         | X        |
| Allergy              |             | ion Est 210                   |    |     |              | 2            | Tendonitis Est 60 | 0 (5)          | 60         | X        |
| Blood                |             |                               |    |     |              | 2            |                   |                |            |          |
| Breast               |             |                               |    |     |              | 3            | Cartilage Chronic | c Est 66 (12)  | 66         | X        |
| Cardiovascular Lymph |             | al Psychological Est 220      |    |     |              | 4            | Tendon Chronic    | Est 46 (9)     | 46         | X        |
| CNS Balance          | E Foot Est  |                               |    |     |              | -            |                   |                |            |          |
| CNS Behavior         | Fracture    | Est 345                       |    |     |              | 5            | Joint LTB Chroni  | ic Est 38 (7)  | 38         | X        |
| CNS Brain            |             | Over 3 Weeks Est 54           |    |     |              | 6            | Tendonitis PA Es  | st 74 (8)      | 74         | X        |
| CNS Concussion       | General     | Wellness Est 274              |    | Add |              |              |                   |                |            |          |
| CNS Cord             | Headact     | e Est 256                     |    | ->  |              |              |                   |                |            |          |
| CNS Degen Path       | Hip Est 2   | 29                            |    |     |              |              |                   |                |            |          |
| CNS Headache         | Hip Rep     | acement Total Post Op Est 466 |    |     |              |              |                   |                |            |          |
| CNS Movement         | 🗌 🗆 Immune  | Support Est 516               |    |     |              |              |                   |                |            |          |
| CNS Pain             | Insect B    | tes Est 215                   |    |     |              |              |                   |                |            |          |
| CNS Stroke           | L Itching E | st 40                         |    |     |              |              |                   |                |            |          |
| Cysts Ganglion       | Job Stre    | ss Est 379                    |    |     |              |              |                   |                |            |          |
| Dental               | Knee Es     | t 303                         |    |     |              |              |                   |                |            |          |
| Ear                  | Low Bac     | k Est 451                     |    |     |              | Total Numb   | per of Minutes    | 334            |            |          |
| Endocrine            | V 🗆 Lyme Di | sease Est 691                 | ~  |     |              | Total Num    | ber of Rows       | 52             |            |          |
|                      |             | Delete Compiled File          |    |     | 5            | Save Compi   | lation            |                |            |          |
|                      |             | · · · ·                       |    |     |              | •            |                   | Transfer Treat | ment to De | vice     |
|                      |             |                               |    |     |              |              |                   |                |            |          |

With the treatment loaded into the Compiler, you can edit it or click the **Transfer Treatment to Device** button to transfer it to your **MagRez<sup>TM</sup>**.

| Pulsed Frequency (Waveomics®) |      |                        |                                     |                                                                                               |                                                                         |               |                     |
|-------------------------------|------|------------------------|-------------------------------------|-----------------------------------------------------------------------------------------------|-------------------------------------------------------------------------|---------------|---------------------|
| Select Name                   | Trea | atment Files           | for John Doe SN: SD                 | 000077                                                                                        |                                                                         |               |                     |
| Doe, John                     |      | Date                   | Treatment                           | Magnetic F                                                                                    | requency Files                                                          |               | ^                   |
| Unspecified                   | 1    | 01/10/2020<br>16:51:04 | Acute Injury Est 526                | Cartilage A<br>Joint Injury<br>Joint LTB<br>MLTB Acu<br>Soft Tissu<br>Tendon Ac<br>Tendonitis | e Acute Est 32<br>cute Est 53                                           |               |                     |
|                               | ▶ 2  | 01/10/2020<br>16:50:11 | Shoulder Est 33<br>Are you sure you | Cartilage I                                                                                   | nflam Est 50<br>×<br>Est 66<br>st 46<br>Est 38<br>74                    |               |                     |
|                               | 3    | 01/10/2020<br>16:47:07 | Common Cold Est 342                 | Cold Sinus<br>Cold 3 Fal<br>Cold and F<br>Sinus Chro<br>Sinus Ger<br>Immune S<br>Allergy Esi  | Flu Fall Winter Est 10<br>onic Est 40<br>neral Est 56<br>support Est 38 | t 32          | ~                   |
| Add New Name                  |      | Send Treatme           | nt to Magnetic Frequency (          | Compiler                                                                                      | Delete Row                                                              | Print Preview | Save to Text File   |
| Rename Name                   |      |                        |                                     |                                                                                               |                                                                         |               |                     |
| Delete Name                   |      |                        |                                     |                                                                                               |                                                                         | Print         | Return to Home Page |

You can also delete any treatment from the treatment history of a specific person.

Select the treatment you want to delete and a confirmation dialog will be displayed where you can answer **Yes** or **No**. If you answer Yes, the treatment will be deleted.

To delete a person and their entire treatment history, click the **Delete Name** button. Be careful with this as once a person is deleted, they are gone permanently.

The Treatment Files function also has Print and Print Preview features. To preview something before printing, select the rows you want to print and click the Print Preview button.

| 1         10112018<br>1916 47         Seep 1 Ext 597         Concession Bird Ext 10<br>Main General Ext 9<br>Seep 5 Inst 647           2         10112018<br>1915 102         Seep 1 Ext 597         Seep 5 Inst 647           3         10112018<br>1915 102         Seep 1 Ext 597         Seep 2 Inst 500<br>Birds 5 Sales 0 Ext 30<br>Birds 5 Sales 0 Ext 30<br>Birds 5 Sales 0 E                                                                                                    |   |                        |                        | ohn Doe SN: 00010422                                                                                                    |  |
|----------------------------------------------------------------------------------------------------|---|------------------------|------------------------|----------------------------------------------------------------------------------------------------|--|
| 1         191 10213<br>191 47         Sheep 1 Ext 507         Mass Concent Ent 40<br>Prints Balance Ext 50<br>Prints Balance Ext 50<br>Pri |   | Date                   | Treatment              | Magnetic Frequency Files                                                                                                    |  |
| 19:15:22         Description         Stee Quet Synaphic Est 200           10:10:2018         Traum Acute 234         Expl Traum Acute 150           10:10:2018         Traum Acute 234         Expl Traum Acute 150           10:10:2018         Pancress 96         Pancress SynAnction Est 50           10:10:2018         Foot Est 203         Opt Acute 2016 Est 60           10:10:2018         Foot Est 203         Opt Acute 2016 Est 60           10:10:2018         Foot Est 203         Opt Acute 2016 Est 60           10:10:2018         Foot Est 203         Opt Acute 2016 Est 60           10:10:2018         Foot Est 203         Opt Acute 2016 Est 60           10:10:2018         Foot Est 203         Opt Acute 2016 Est 60           10:10:2018         Concussion Est 100         Opt Acute 2016 Est 60           10:10:2018         Concussion Est 200         Opt Acute 2016 Est 60           10:10:2018         Concussion Est 200         Opt Acute 2016 Est 60           10:10:2018         Concussion Est 200 Concussion Est 200         Opt Acute 2016 Est 60           10:10:2018         Concussion Est 200 Concussion Est 200         Concussion Est 200                                                                                                    |   | 10/11/2018<br>19:16:47 | Sleep 1 Est 587        | Miasm General Est 9<br>Quiet Sympathetic Est 20<br>Steep Natural Rhythm Est 458<br>Relax Balance Est 30                                                        |  |
| 10/11/2019         Pancress 96         Pancress Support Ext 45           10/11/2019         Pancress DysRumoter Ext 50           10/11/2019         Foot Ext 200         Out Acute Chronic Ext 50           10/11/2019         Foot Ext 200         Pancress DysRumoter Ext 50           10/11/2019         Foot Ext 200         Pancress DysRumoter Ext 50           10/11/2019         Concursion Ext 210 210         Concursion Ext 10 20/CHS 50 40           10/11/2019         Concursion Ext 210 210         Concursion Ext 10 20/CHS 50 40 40                                                                                                    |   | 10/11/2018<br>19:15:52 | Sleep Test 300         | Steep Quiet Balance Est 80<br>Steep Quiet Sympathetic Est 220                                                                                                  |  |
| 10/11/2018         Foot Eat 203         Sout Acute Chronic Est 60           19/12/2018         Foot Eat 203         Perph Neurogubar Est 62           Party Francis Est 70         Perph Neurogubar Est 62           Party Francis Est 70         Perph Neurogubar Est 62           T0/11/2018         Concussion Est 210 210           T0/11/2018         Concussion Est 210 210                                                                                                    |   | 10/11/2018<br>19:14:52 | Trauma Acute 234       | Soft Tissue Acute Est 32<br>Trauma Acute Est 152<br>Brain Trauma Concussion Est 50                                                                             |  |
| 10112013<br>1912:53         Foot Ext 233         Pring Num Object 61 62<br>Pring Num Object 164 62<br>Pring Num Object 164 62<br>Pring Num Object             |   | 10/11/2018<br>19:14:01 | Pancreas 96            | Pancreas Support Est 46<br>Pancreas Dysfunction Est 50                                                                                                    |  |
| 10/11/2018<br>10/11/2018 Concussion Est 210 210 Reset CNS Est 50<br>Concussion Est 210 210 Concussion Est 210 210 Concussion Est 210 Concussion Est 210 210 Concussion Est 210 210 Concussion Est 210 Concussion Est 210 Concus Est 210 Concussion Est 210 C                                                                                                    |   | 10/11/2018<br>19:12:53 | Foot Est 293           | Gout Acute Chronic Est 60<br>Periph Neuropathy Est 61<br>Periph Neurop Dathenic, Est 62<br>Periph Neurop Dathenic, Est 62<br>Plantar Pascilla Bone Spur Est 50 |  |
| PTSD Stress Est 60                                                                                                    | ; | 10/11/2018<br>19:11:58 | Concussion Est 210 210 | CNS Forebrain Acute Est 30<br>Reset CNS Est 50                                                                                                    |  |
|                                                                                                    |   |                        |                        |                                                                                                    |  |
|                                                                                                    |   |                        |                        |                                                                                                    |  |
|                                                                                                    |   |                        |                        |                                                                                                    |  |
|                                                                                                    |   |                        |                        |                                                                                                    |  |

Once you are satisfied, you can click the Printer icon in the Print Preview window and your treatments will print.

If you don't want to preview, just select the treatments you want to print and then click the **Print** button.

The final capability in the Treatment Files section is **Save to Text File**. This function works similar to **Print**, except when you select the treatments you want, then click the **Save to Text File** button, a dialog will open that allows you to save the treatments to a text file on your hard drive.

| oe, John     | Date                         | Treatment          | Magnetic Freque    | ency Files  |    |    |      |         |       | ^       |
|--------------|------------------------------|--------------------|--------------------|-------------|----|----|------|---------|-------|---------|
| nspecified   |                              |                    | Concussion Bri     |             |    |    |      |         |       |         |
| -            | 🔛 Save a text file           |                    |                    |             |    |    |      |         | ×     |         |
|              | ← → · · ↑                    | s PC > OS (C:)     |                    |             | ~  | Ö  |      | OS (C:) |       | - 11    |
|              | Organize 🔻 New folde         | r                  |                    |             |    |    |      |         | 0     | - 11    |
|              | 🔒 xParanormalDet ^           | Name               | Date modified      | Туре        | Si | ze |      |         | ^     |         |
|              | <ul> <li>OneDrive</li> </ul> | \$Windows.~WS      | 4/22/2019 12:03 PM | File folder |    |    |      |         |       |         |
|              |                              | apps               | 1/11/2017 9:54 AM  | File folder |    |    |      |         |       |         |
|              | OneDrive - Mount             | AvidDownloads      |                    | File folder |    |    |      |         |       |         |
|              | This PC                      | Backup_EM27        | 11/20/2019 10:54   | File folder |    |    |      |         |       |         |
|              | 3D Objects                   | Backup_EM27 - Copy | 10/14/2019 10:54   |             |    |    |      |         |       |         |
|              | Desktop                      | Backup_EM272       | 11/20/2019 10:56   | File folder |    |    |      |         |       |         |
|              | Documents                    | Backup_JointPEMF   | 11/20/2019 10:58   | File folder |    |    |      |         |       |         |
|              |                              | Backup_MR7         | 11/20/2019 11:00   | File folder |    |    |      |         |       |         |
|              | Downloads                    | Backup_MR772       | 11/19/2019 6:31 PM | File folder |    |    |      |         |       |         |
|              | Music                        | Backup_Plasma      | 11/20/2019 11:02   | File folder |    |    |      |         |       |         |
|              | Pictures                     | Backup_Save        | 10/8/2019 10:22 AM | File folder |    |    |      |         |       |         |
|              | Videos                       | Backup_SmartDisk   | 11/22/2019 2:05 PM | File folder |    |    |      |         |       |         |
|              | 🛀 OS (C:) 🗸                  | Brother            | 5/13/2019 9:02 AM  | File folder |    |    |      |         | ~     |         |
|              | File name:                   |                    |                    |             |    |    |      |         | ~     |         |
|              | Save as type: Text fil       | es (*.txt)         |                    |             |    |    |      |         | ~     | ×       |
| Add New Name |                              |                    |                    |             |    |    |      |         | o Tex | kt File |
| Rename Name  | ∧ Hide Folders               |                    |                    |             |    |    | Save | Canc    | el    |         |

Select a location on your hard drive, enter a name for the text file, and click the **Save** button. The treatments will then be saved to that location.

# **File Storage**

When the **File Storage** button is clicked on the main menu page, you will be presented with a dialog box that has the following tabbed pages.

- □ Backup / Restore
- □ Detect Method
- □ Serial Number

| ₩ File Storage (Waveomics®)                                                                                                    | - |       | ×      |
|----------------------------------------------------------------------------------------------------|---|-------|--------|
| Backup / Restore Detect Method Serial Number                                                                                                    |   |       |        |
| Backup all Pulsed Frequency software installed on your computer to a flash drive or external hard drive. This includes file banks, files you have created and settings.  |   |       |        |
| Backup                                                                                                    |   |       |        |
| Restore all file banks, files you have created and settings from a flash<br>drive or external hard drive to all Pulsed Frequency software installed<br>on your computer. |   |       |        |
| Restore                                                                                                    |   |       |        |
|                                                                                                    |   | Close | •      |
|                                                                                                    |   | 01050 | -<br>: |

The **Backup** / **Restore** tab has functions which allow you to back up and restore your Pulsed Frequency software.

The **Backup** function will back up all the Pulsed Frequency software installed on your computer to a flash drive or external hard drive. This includes file banks, files you have created and your settings.

The **Restore** function restores all file banks, files you have created and settings from a flash drive or external hard drive to all the Pulsed Frequency software installed on your computer.

To use the **Backup** function, click the **Backup** button.

When you click **Backup**, the following dialog box will appear.

| 💀 Pulsed Frequency                                                                                                    | - 🗆 X           |  |  |  |
|----------------------------------------------------------------------------------------------------|-----------------|--|--|--|
| Back up all Pulsed Frequency software installed on your computer to a flash drive or external hard drive. This includes file banks, files you have created and settings.<br>Select the external drive to back up to, then click the Backup button. |                 |  |  |  |
| Installed Software                                                                                                    | External Drives |  |  |  |
| EM27<br>EM27 Basic<br>EM272<br>EM272 Basic<br>Joint PEMF<br>Joint PEMF Basic<br>MagRez<br>MR7<br>MR7 Basic<br>MR772<br>Plasma<br>Plasma Basic<br>Patient Files (network drive)                                                                     | M:              |  |  |  |
|                                                                                                    | Backup Close    |  |  |  |

The Pulsed Frequency software installed on your computer is listed on the left. The external drives are listed on the right. Select an external drive from the list on the right, then click the **Backup** button.

| 🖳 Pulsed Frequency               | × |
|----------------------------------|---|
| Backing up Pulsed Frequency EM27 |   |

While the function is backing up all your software to the external drive, you will see messages displayed like the one above that show you what version is currently being backed up. When the process has finished, you will be returned to the **Backup / Restore** page.

To use the **Restore** function, click the **Restore** button.

| 🛃 File Storage (Waveomics®)                                                                                                    | - |      | × |
|----------------------------------------------------------------------------------------------------|---|------|---|
| Backup / Restore Detect Method Serial Number                                                                                                    |   |      |   |
| Backup all Pulsed Frequency software installed on your computer to a flash drive or external hard drive. This includes file banks, files you have created and settings. |   |      |   |
| Backup                                                                                                    |   |      |   |
| Restore all file banks, files you have created and settings from a flash drive or external hard drive to all Pulsed Frequency software installed on your computer.      |   |      |   |
| Restore                                                                                                    |   |      |   |
|                                                                                                    | [ | Clos | e |

When you click **Restore**, the following dialog box will appear.

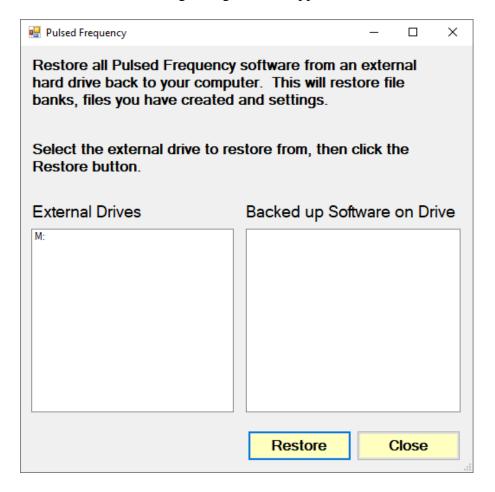

The list of external drives connected to your computer will be on the left. Select a drive.

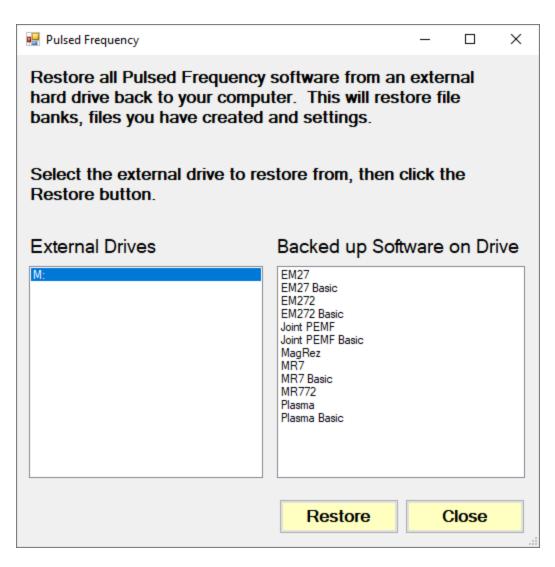

After you have selected an external drive, the list of software backed up on that drive will appear on the right. When you click Restore, the program will restore the files to only the software you have installed on the computer.

For example, let's say you want to back up your desktop computer and restore onto a laptop. You have all 12 versions of Pulsed Frequency software on the desktop computer and when you backed up to the external drive, all 12 versions were backed up. But the laptop you want to restore to only has 4 versions of Pulsed Frequency software. That is fine. The program will only restore the files to the 4 versions of software you have on the laptop computer.

If you are a practitioner and have a clinic with multiple rooms each having computers with Pulsed Frequency software installed, you should backup from the computer that has the most editions of the software installed. When you take the external drive to each of the other rooms, you can be assured that all the software on the computers in those rooms will be restored. After you press the **Restore** button, the program will let you know what Pulsed Frequency software is currently being restored.

| 🖳 Pulsed Frequency              | × |
|---------------------------------|---|
| Restoring Pulsed Frequency EM27 |   |

The above message will change as the files for each edition of the Pulsed Frequency software is restored.

| 🖷 File Storage (Waveomics®)                  | -            |      | × |
|----------------------------------------------|--------------|------|---|
| Backup / Restore Detect Method Serial Number |              |      |   |
| Detection Method                             |              |      |   |
| Auto-Detect                                  |              |      |   |
| ○ Manual Detect                              |              |      |   |
|                                              |              |      |   |
|                                              |              |      |   |
|                                              |              |      |   |
|                                              |              |      |   |
|                                              |              |      |   |
|                                              |              |      |   |
|                                              |              |      |   |
|                                              |              |      |   |
|                                              | Save Changes | Clos | e |
|                                              |              |      |   |

The **Detect Method** tab allows you to select the method of device detection. When the software is first installed, **Auto-Detect** is selected by default. This means that your **MagRez<sup>TM</sup>** will be detected automatically when you connect it to the computer. In most cases, the software will work fine if you leave this setting alone.

If you change the Detect Method setting, click the Save Changes button to save your choice.

In a very small percentage of cases, the **Manual Detect** setting may work better. This is usually only needed on older computers that are slower. The only way to tell if you need to switch to **Manual Detect** is if your **MagRez<sup>TM</sup>** has continuous problems being detected when Auto-Detect is selected.

To use Manual Detect, select the setting, click **Save Changes**, then click the **Close** button. On the main menu page, click **Close Program** to exit from the software.

To learn how to do manual detection, please go to the section of the manual entitled, MagRez<sup>™</sup> Manual Detection.

| 🔛 File Storage (Waveomics®) |                                        | - |      | $\times$ |
|-----------------------------|----------------------------------------|---|------|----------|
| Backup / Restore            | Detect Method Serial Number            |   |      |          |
| Serial Number for Ma        | gRez                                   |   |      |          |
|                             | 🖳 Pulsed Frequency X                   |   |      |          |
|                             | Finding a MagRez device<br>Please wait |   |      |          |
|                             |                                        |   |      |          |
|                             |                                        |   |      |          |
|                             |                                        |   | Clos | <b>e</b> |

The Serial Number tab will display the serial number of your MagRez<sup>TM</sup>, if it is connected to the computer. The software first looks for the MagRez<sup>TM</sup> device(s).

| File Storage (Waveomics®) |               |               | - |      |
|---------------------------|---------------|---------------|---|------|
| Backup / Restore          | Detect Method | Serial Number |   |      |
| Serial Number for         | MagRez        |               |   |      |
| SD000077                  | -             |               |   |      |
|                           |               |               |   |      |
|                           |               |               |   |      |
|                           |               |               |   |      |
|                           |               |               |   |      |
|                           |               |               |   |      |
|                           |               |               |   |      |
|                           |               |               |   |      |
|                           |               |               |   |      |
|                           |               |               |   | Clos |

When you are finished with the File Storage function, just click the Click button.

## **Troubleshooting – Part 1**

If you are having problems turning on your MagRez<sup>TM</sup> B device, try the solutions listed below.

## Solution 1

The **MagRez<sup>TM</sup> B** has protection circuitry to prevent the internal battery from over-discharging and over-charging. If you are unable to turn the device on, it may need to be recharged. Plug a USB cable into the device and allow it to charge for up to 24 hours or until the LED turns from red to green. After charging, unplug the cable from the device and try to turn the power on. If it still doesn't turn on, try Solution 2.

# Pulsed Frequency MagRez Buseomics® View Frequency Files in Device Magnetic Frequency Files an Device Compiler Create Play Magnetic Frequency File Device Frequency Files Create Play Magnetic Frequency File Device Frequency File Device Files Create Play Magnetic Frequency File Device Files Device Files

## Solution 2

The MagRez<sup>TM</sup> B could be in an error state. To clear the error, do the following.

Make sure the **MagRez<sup>TM</sup> B** is the only device connected to the computer. Then, on the Main Menu page, press Ctrl-Shift-E on your keyboard (all three keys held down at once). Then, follow the instructions.

A message will be displayed when the process has finished. After completion, you should be able to turn on and program your device.

## **Troubleshooting – Part 2**

If you have problems detecting your  $MagRez^{TM} B$  device, you will need to troubleshoot the problem. To do this, exit from the software and try the following solutions.

### Solution 1

Even though you have the USB cable plugged into the **MagRez<sup>TM</sup> B** and to the computer, you may not have a good connection. Unplug the cable from both the **MagRez<sup>TM</sup> B** and the computer, then plug the cable back into both places. Next, run the software, click View Frequency Files in Device, and see if the words, "MagRez is not connected" still appear on the screen. If they don't, your problem is solved. You can now proceed to the Software User Guide section. If you still see the words, proceed to Solution 2.

### **Solution 2**

The most common cause of a connection problem is that Windows cannot see your device. Try plugging the USB cable into a different USB port on your computer. Also, unplug the cable from your **MagRez<sup>TM</sup> B** and plug it back in. Run the software again, click View Frequency Files in Device and see if you can see the files loaded into your **MagRez<sup>TM</sup> B**. If you can see the files, proceed to the Software User Guide section. If you still get the message, "MagRez is not connected", proceed to Solution 3.

### **Solution 3**

If you are still having a problem, try plugging the larger end of the USB cable into a USB hub. The hub must be powered for this to work. A powered USB hub is where a power cable runs from the hub to an AC adapter that plugs into a wall outlet. With the **MagRez<sup>TM</sup> B** plugged into the hub, run the software and try to load a treatment. If you can, your problem is solved.

## **Solution 5**

Another cause of a connection problem is a bad USB cable. If you suspect your cable, then replace it and try again.

## Solution 6

If all other solutions have failed, a final check is to run the Device Manager.

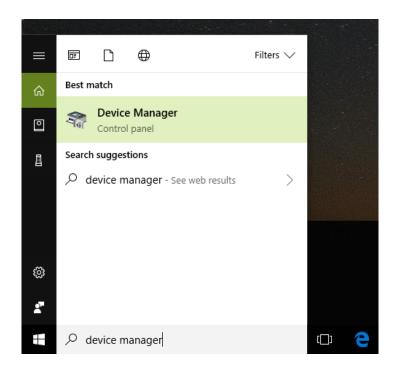

If you are using Windows 10, go to the lower left hand corner of the screen and enter the words "device manager". When that choice appears in the list, click on it.

If you are using Windows 8 or 8.1, click the flag in the lower left hand corner and type "device manager." When that choice appears in the list, click on it.

If you are on Windows 7, click the Start button in the lower left hand corner, and enter "device manger" in the search box. When that choice appears in the list, click on it.

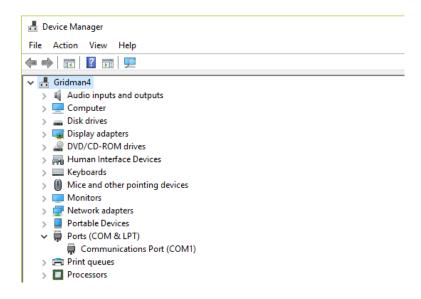

In Device Manager, click the arrow next to Ports (COM & LPT) in order to expand the list. If the  $MagRez^{TM} B$  is connected and you see something similar to the screenshot above, then

Windows cannot see your device. Try any of the above solutions then come back to Device Manager and look at the list.

| 📇 Device Manager                      |
|---------------------------------------|
| File Action View Help                 |
|                                       |
| 🗸 🖁 Gridman4                          |
| > 4 Audio inputs and outputs          |
| > 💻 Computer                          |
| > 🚘 Disk drives                       |
| > 🏣 Display adapters                  |
| > 🔐 DVD/CD-ROM drives                 |
| > 🛺 Human Interface Devices           |
| > 🔤 Keyboards                         |
| > III Mice and other pointing devices |
| > 🛄 Monitors                          |
| > 🖵 Network adapters                  |
| > 📃 Portable Devices                  |
| 🗸 🛱 Ports (COM & LPT)                 |
| Communications Port (COM1)            |
| USB Serial Port (COM3)                |
| > 🚍 Print queues                      |
| > Processors                          |

When Windows can see your **MagRez<sup>TM</sup> B**, you will see an entry similar to the one above that says, "USB Serial Port (COM3). It may show a different COM port, but that is okay. The main thing to remember is that when Windows can see your **MagRez<sup>TM</sup> B**, it will assign a COM port to it. You should now be able to run the software and transfer treatments to the **MagRez<sup>TM</sup> B**.

## **MagRez<sup>TM</sup> B Manual Detection**

Please follow these steps in order to manually detect your MagRez<sup>TM</sup> B.

On Windows 10, click the Windows flag in the lower left corner of the screen and scroll down the list of programs until you see the Pulsed Frequency folder. Expand that folder and select **Detect MagRez**.

On Windows 8 or 8.1, click the Windows flag in the lower left corner of the screen, type "detect magrez" and when that item is displayed in the list on the right, select it to run the utility.

On Windows 7, go to the Start Menu, click All Programs, scroll down to the Pulsed Frequency folder and select the **Detect MagRez** program. Make sure your **MagRez<sup>TM</sup> B** is not connected to the computer when you do this.

After you have clicked on the shortcut, you will get a warning from Windows saying "Do you want to allow this app from an unknown publisher to make changes to your device?" Click "Yes". Follow the instructions on the screen to detect your device.

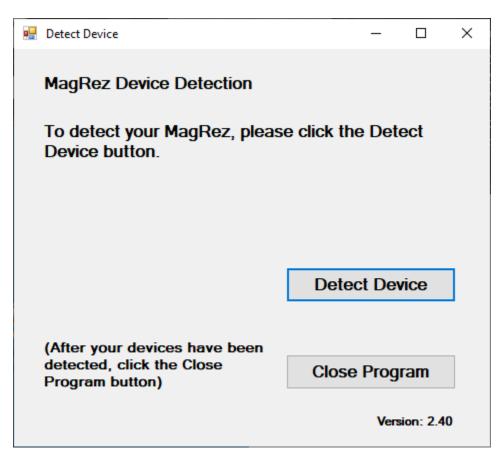

On the first page of the utility program, click the **Detect Device** button. The following dialog box will then be displayed.

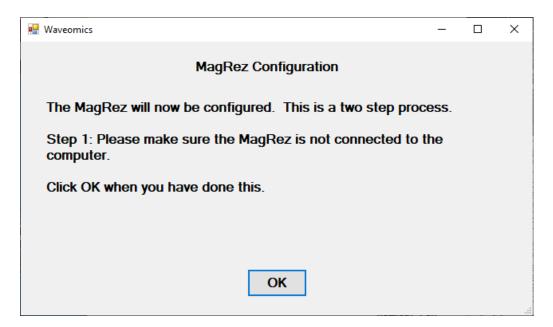

Make sure the MagRez<sup>™</sup> B is not connected to the computer, then click the OK button.

| Waveomics |                                               |  |
|-----------|-----------------------------------------------|--|
|           | Performing Step 1 of the MagRez configuration |  |

Here, the utility program is looking at your system without the  $MagRez^{TM} B$  connected. After this is finished, the following dialog box will be displayed.

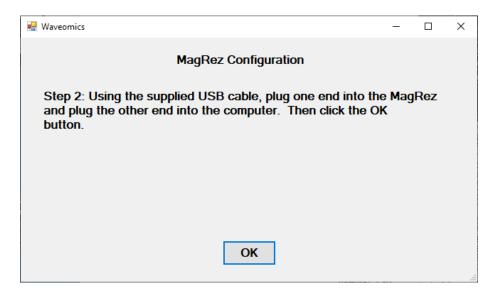

Now, connect the MagRez<sup>TM</sup> B to the computer, then click the OK button.

Waveomics

Performing Step 2 of the MagRez configuration...

Here, the program is looking at your system with the MagRez<sup>™</sup> B connected.

| Waveomics |                               |  |
|-----------|-------------------------------|--|
|           | The MagRez was found on COM26 |  |

When your device has been detected, you will be returned to the main screen of the program.

| 💀 Detect Device                                                               | - □           | ×    |
|-------------------------------------------------------------------------------|---------------|------|
| The MagRez was found on CO                                                    | M26           |      |
|                                                                               |               |      |
|                                                                               |               |      |
|                                                                               |               |      |
| (After your devices have been<br>detected, click the Close<br>Program button) | Close Program | 1    |
|                                                                               | Version:      | 2.40 |

The location of the **MagRez<sup>TM</sup> B** will be displayed on this screen and its location will have been saved in the configuration information for the **Pulsed Frequency MagRez<sup>TM</sup> B** software. You can now click the **Close Program** button to exit the utility. This completes the manual detection process.

The **Pulsed Frequency<sup>TM</sup> MagRez<sup>TM</sup>** software can now be run with the **MagRez<sup>TM</sup> B**. Go to the desktop and double-click on the **MagRez** shortcut.

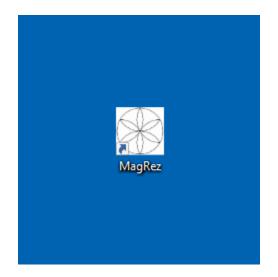